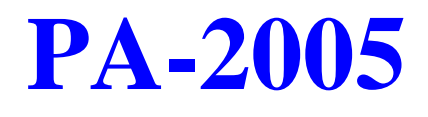

# **HANDBUCH FÜR HAUPTPLATINE**

DOC Nr. : 15319 Rev. : B2 Datum : 1/1997 Teilnr.. : NA

Heruntergeladen von **[manualslib.de](http://manualslib.de/)** Handbücher-Suchmachiene

Heruntergeladen von **[manualslib.de](http://manualslib.de/)** Handbücher-Suchmachiene

# **Inhaltsverzeichnis**

# Kapitel 1 Überblick

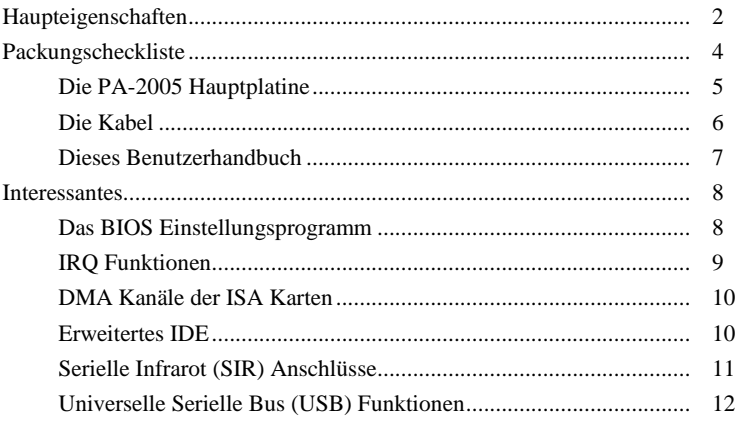

# **Kapitel 2 Installation**

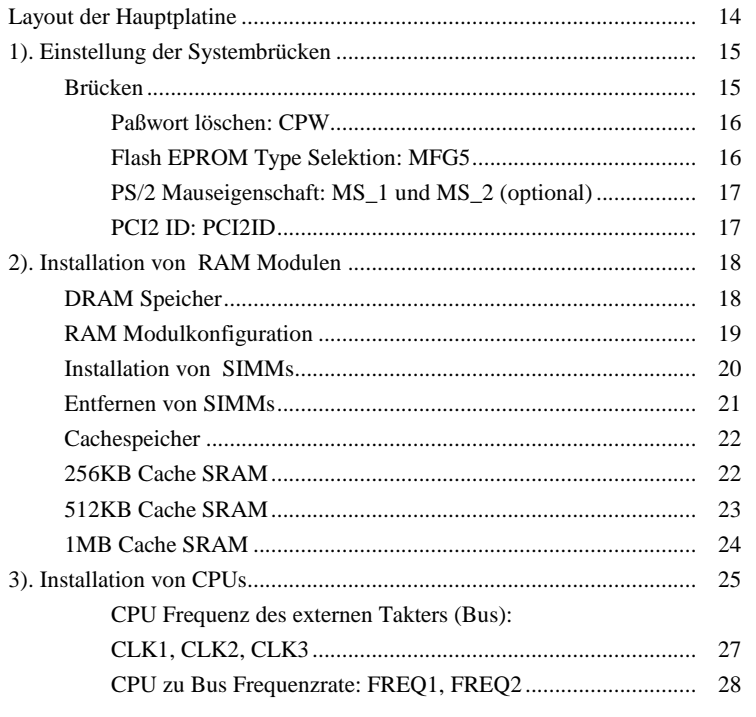

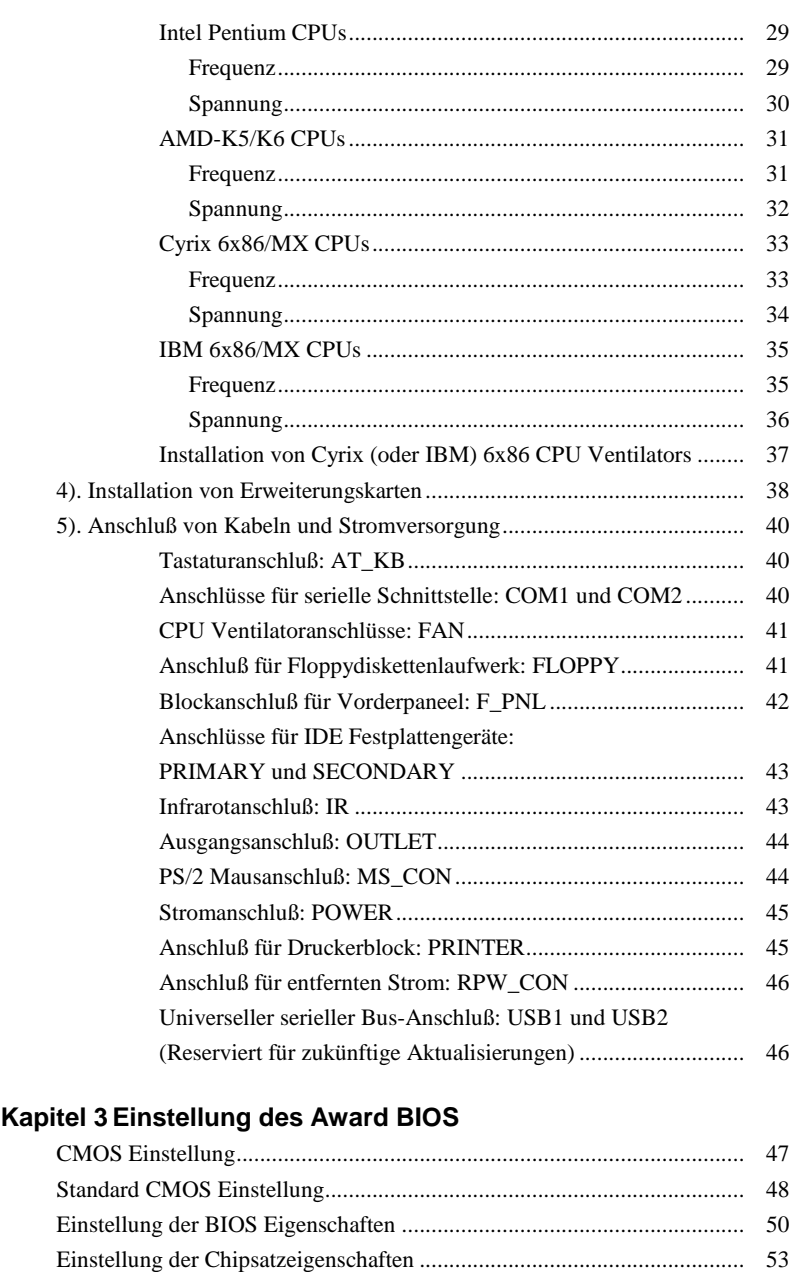

### Inhaltsverzeichnis

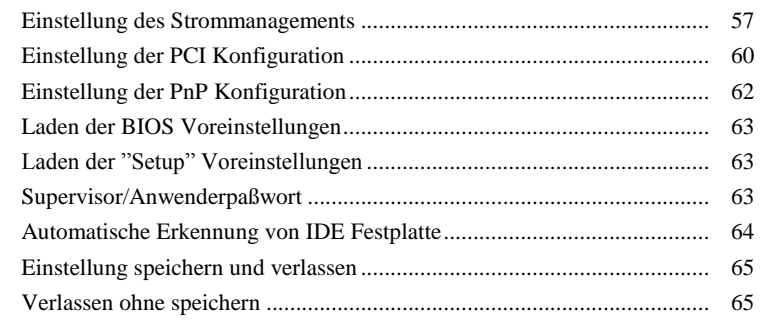

**Anhang A Bemerkungen zur Anwendung**

**Diese Seite wurde absichtlich freigelassen**

### *Anmerkung*

# **Vorsichtsmaßnahmen im Umgang**

### **Warnung :**

- **1.** Statische Elektrizität kann die integrierten Schaltkreise auf der Hauptplatine beschädigen Bevor Sie eine Hauptplatine außerhalb seiner Schutzverpackung anfassen, vergewissern Sie sich, daß keine statische Elektrizität in Ihrem Körper ist.
- 2. Es besteht Explosionsgefahr beim unsachgemäßen Austausch der Batterie. Ersetzen Sie sie nur mit dem gleichen oder einem äquivalenten, vom Hersteller empfohlenen Typ.
- **3.** Entsorgen Sie gebrauchte Batterien gemäß den Herstellerangaben.

Beachten Sie die folgenden grundlegenden Vorsichtsmaßnahmen beim Umgang mit der Hauptplatine oder anderen Computerkomponenten:

- Tragen Sie eine statische Handgelenksbinde, die mit einer natürlichen Erdung verbunden ist.
- Berühren Sie eine geerdete oder antistatische Oberfläche oder eine metallenes Objekt wie ein Wasserrohr..
- Vermeiden Sie Kontakt mit den Komponenten auf Zusatzkarten, Platinen, Modulen und in die Erweiterungsschlitze gesteckten "Goldfinger"-Anschlüssen. Am besten fassen Sie Systemkomponenten an ihrer Montageschelle an.

Die oben angegebenen Methoden verhindern Aufbau von Statik und lassen diese sich korrekt entladen.

### **Warenzeichen**

*Alle in diesem Handbuch erwähnten Warenzeichen sind registriertes Eigentum der jeweiligen Besitzer.*

### **Copyright**

Weder ganz noch in Teilen darf dieses Handbuch ohne schriftliche Genehmigung des Herstellers fotokopiert, reproduziert, übersetzt oder in jeglicher Form betragen werden, abgesehen von vom Käufer für persönliche Archivzwecke erstellten Kopien.

### *Kapitel 1*

# **Überblick**

Die Hauptplatine PA-2005 kombiniert die fortgeschrittenen Fähigkeiten des VIA Apollo 580VP® Chipsatzes mit einer parallelen hochleistungsfähigen lokalen PCI Bus Architektur und bietet so die ideale Plattform, um die unübertroffene Geschwindigkeit und Macht des Intel Pentium® Prozessors zu entfesseln.

Diese hochflexible Hauptplatine ist gedacht, eine ganze Palette von Intel Pentium™, Cyrix 6x86/MX™, IBM 6x86/MX™ and AMD-K5/K6™ Prozessoren zu bedienen; und kann mit der 321-Pinn ZIF Buchse einfach aufgerüstet werden. Die hervorragende Leistung des Prozessors wird durch eine Second Level Writeback Pipeline Burst SRAM Cache bis zu 1MB und Hauptspeicher bis zu 512MB RAM ergänzt. Der Hauptspeicher wird mit den vier 72-pin SIMM Buchsen auf der Platine installiert, die eine unvergleichliche Wahl an Hochgeschwindigkeits EDO, ultraschnellem Burst EDO, oder Standard Fast Page Mode DRAM bieten.

Die PA-2005 integriert einen vollen Satz von I/O Eigenschaften an Bord, einschließlich zweier 16550 UART-kompatibler serieller Schnittstellen, eine EPP/ECP-fähige parallele Schnittstelle, und eine Steuerung für ein Floppydisklaufwerk. Es wird auch mit einer eingebauten Enhanced IDE Steuerung geliefert, die praktische und sehr schnelle PCI Bus Master Anschlüsse mit bis zu vier IDE Geräten bietet, einschließlich Festplatten- und CD-ROM Laufwerke. Drei16-Bit ISA Steckplätze und vier 32-it PCI Steckplätze bieten Raum satt für weitere Erweiterungen. Die Platine weist weiterhin Unterstützung für den state-of-the-art Universal Serial Bus (USB) auf, der leichte Bedienung und ultraschnelle Plug & Play Verbindungen mit zukünftigen USB-kompatiblen Peripheriegeräten bietet. Die IrDA-kompatible serielle Schnittstelle und optionale eingebaute SIR unterstützen zukünftige verbesserte System I/O-Verbindbarkeit.

Dieses Kapitel gibt Ihnen einen kurzen Überblick über die Hauptplatine PA-2005. Zusätzlich zu grundlegender Information über die Hauptkomponenten und Eigenschaften der Hauptplatine bietet es weiterhin Ratschläge zu Aktualisierung und Erweiterung. Für aktualisierte BIOS, Treiber oder Informationen über neue Produkte besuchen Sie bitte FIC's Homepage bei: http://www.fic.com.tw.

Herzlichen Glückwunsch zu Ihrer Entscheidung zum Kauf der Hauptplatine PA-2005. Mit seiner Hochgeschwindigkeits- PCI Local Bus-Architektur und PA-2005 Mainboard Manual

ultraschnellen I/O Verbindungen bietet die PA-2005 die ultimative Lösung zur Optimierung der Leistung Ihres Hochleistungssystems.

# **Haupteigenschaften**

Die Hauptplatine PA-2005 verfügt über die folgenden Hochleistungseigenschaften:

Leichte Installation

Award BIOS mit Plug & Play Unterstützung, automatischer Erkennung von Festplatten- und IDE Eigenschaften, und Kompatibilität mit MS Windows 95®.

- Flexible Prozessorunterstützung
- Die eingebaute 321-Pinn ZIF Buchse unterstützt Intel Pentium (P54C) CPUs / P54CTB / P55C Prozessoren mit Geschwindigkeiten von 75/90/100/120/133/150/166/200 MHz;

Cyrix Prozessoren 6x86-P120+ (100 MHz) / 6x86-P133+ (110 MHz) / 6x86- P150+ (120 MHz) / 6x86-P166+ (133 MHz) / 6x86-P200+ (150 MHz)\*/MX series processors. IBM 6x86-P120+(100 MHz) / 6x86-P133+ (110 MHz) / 6x86-P150+ (120

MHz) / 6x86-P166+ (133 MHz) / 6x86-P200+ (150 MHz)\*/MX series processors.

 AMD K5-PR75 (75 MHz) / K5-PR90 (90 MHz) / K5-PR100 (100 MHz) / K5-PR120 (90 MHz) / K5-PR133 (100 MHz) / K5-PR150 (105 MHz) / K5-PR166 (116 MHz) / K5-PR200 (133 MHz)./ K6-166/200 processors

**ANMERKUNG:** \* Unterstützung für Cyrix 6x86-P200+ und IBM 6x86-P200+ ist optional.

■ Hochmoderner Chipsatz Intel Apollo 580VP Chipsatz, einschließlich einer CPU Interfacesteuerung, fortgeschrittener Cachesteuerung, integrierter DRAM-Steuerung, synchroner ISA Bussteuerung, PCI Local Bus Interface und integrierter Strommanagementeinheit.

Ultraschnelle Level II Cache

- Unterstützt bis zu 256KB/512KB/1MB synchronen PBSRAM direct-
- Ultraschnelle Level II Cache

Unterstützt bis zu 256KB/512KB/1MB synchronen PBSRAM direct-mapped Write-back Cachespeicher.

### Vielseitige Hauptspeicherunterstützung

Akzeptiert bis zu 512MB RAM in zwei Bänken, mit 72-pin SIMMs a 4, 8, 16, 32, 64, 128MB, mit Unterstützung für EDO, BEDO, und Fast Page Mode Speicher.

- ISA & PCI Erweiterungssteckplätze Drei 16-Bit ISA und vier 32-Bit PCI Erweiterungssteckplätze bieten all den Platz, den Sie brauchen, um eine ganze reite von Zusatzkarten zu installieren.
- USB Unterstützung (reserviert für zukünftige Aktualisierungen)
- Eingebaute Unterstützung für zwei Universal Serial Bus Anschlüsse über eine Steckverbindung.
- Enhanced PCI Bus Master IDE Steuerung Integrierte Enhanced PCI Local Bus IDE Steuerung mit zwei Anschlüssen unterstützt bis zu vier IDE Geräte wie z.B. Festplatte, CD-ROM oder Magnetbandbackup durch zwei Kanäle für Hochgeschwindigkeitsdatendurchfluß. Diese Steuerung unterstützt PIO Modi 3 und 4, und DMA Modus 2 für optimierte Systemleistung.
- $\blacksquare$  Super Multi I/O

 Integrierte Winbond W83877F oder W83877AF I/O Chipsatzeigenschaften, zwei 16550A UART-kompatible serielle Schnittstellen, eine EPP/ECP-fähige parallele Schnittstelle, eine IR Schnittstelle, und einen Anschluß für ein Floppydisklaufwerk.

PA-2005 Mainboard Manual

# **Packungscheckliste**

Bitte sehen Sie nach, daß Ihre Packung all die unten angeführten Artikel enthält. Falls Sie finden sollten, daß irgendein Artikel beschädigt ist oder fehlt, setzen Sie sich bitte mit Ihrem Händler in Verbindung.

- Die PA-2005 Hauptplatine
- **Ein Kabel für serielle und parallele Schnittstelle mit Schelle**
- Ein Kabel für serielle Schnittstelle mit Schelle
- **Ein Kabel für IDE Geräte**
- **Ein Kabel für Floppydisklaufwerk**
- Ein SIR Kabel(optional)
- Dieses Benutzerhandbuch
- **PS/2 Mauskabel mit Schelle (optional)**

### Overview

# **Die PA-2005 Hauptplatine**

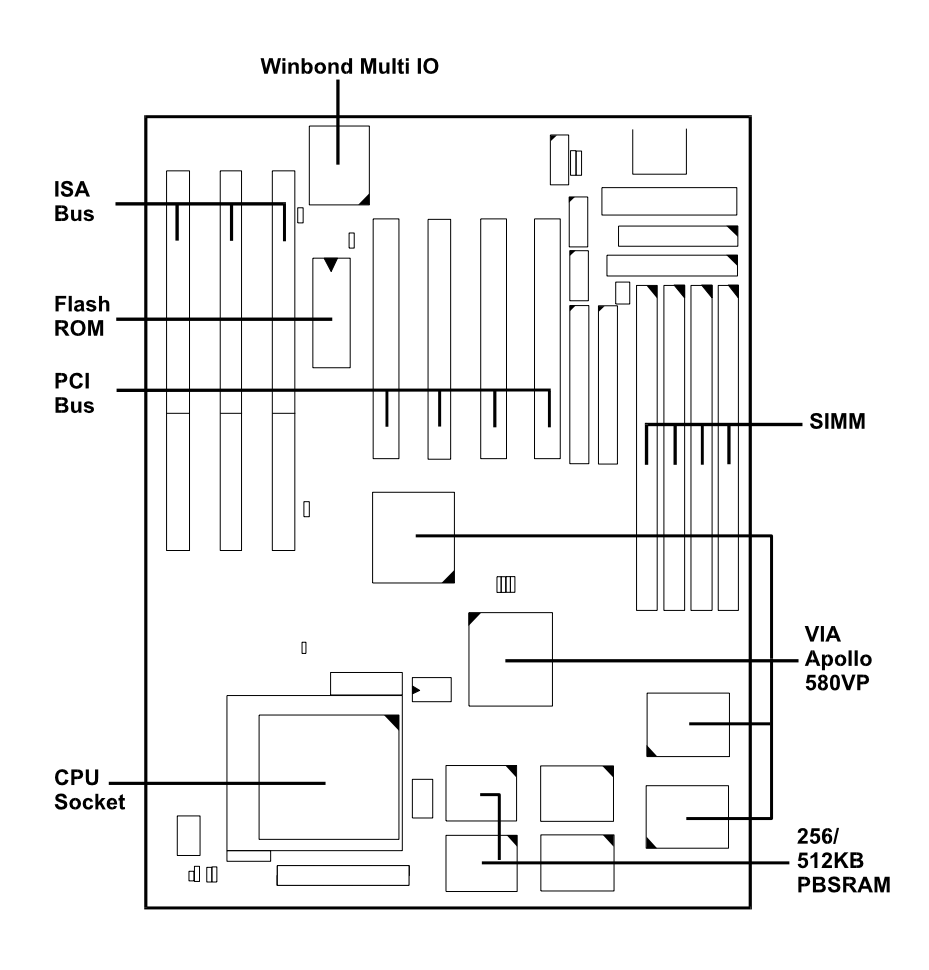

### PA-2005 Mainboard Manual

### **Die Kabel**

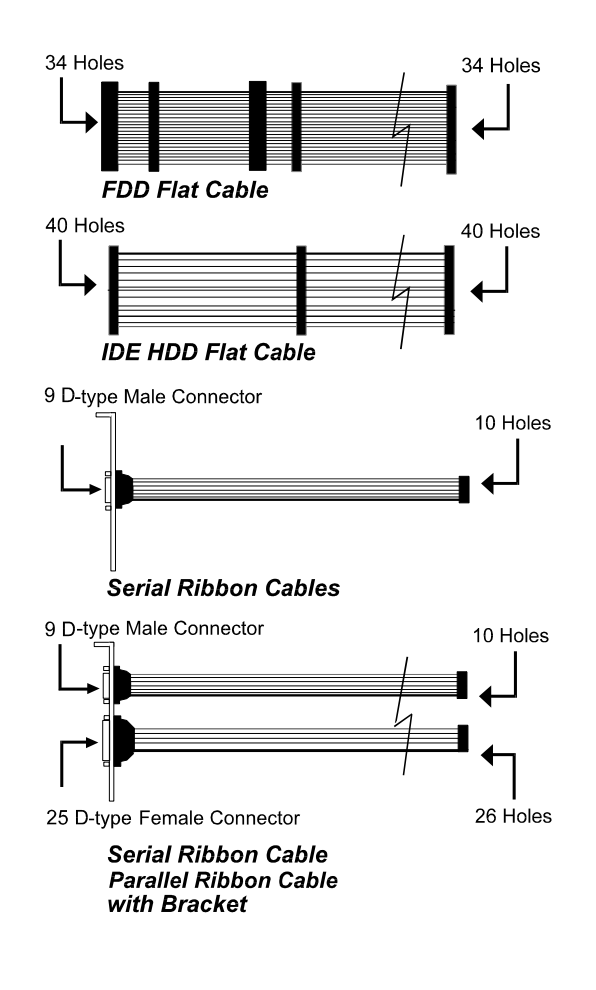

### **Dieses Benutzerhandbuch**

Dieses Handbuch ist gedacht, Ihnen als Anleitung zu dienen und den Gebrauch der PA-2005 Hauptplatine leicht zu machen. Es enthält eine Beschreibung von Design und Eigenschaften der Hauptplatine, und weiterhin nützliche Informationen zu Änderungen in der Konfiguration und dem System, in dem es installiert ist. Das Handbuch ist in drei Kapitel aufgeteilt:

#### ■ Kapitel 1 - Überblick

Gibt einen Überblick über die Hauptplatine und beschreibt ihre Hauptkomponenten und Eigenschaften.

#### Kapitel 2- Installation

Gibt Instruktionen über die Einstellung der Hauptplatine, einschließlich der Brücken, sowie Anleitungen zur Installation von Prozessoren.

### Kapitel 3 - Einstellung des Award BIOS

Erklärt kurz das die Einstellung des BIOS Systems der Hauptplatine und teilt Ihnen mit, wie es zu betreiben ist und Änderungen an der Systemkonfiguration vorzunehmen sind.

#### **Anhang**

Bietet Anwendertips, die der Hauptplatine helfen, ihre beste Leistung zu erreichen.

**ANMERKUNG :** Das Material in diesem Handbuch dient nur zur Information und kann ohne Vorankündigung geändert werden. Wir behalten uns das Recht vor, Änderungen am Produktdesign ohne Voranmeldung und ohne die Anwender zu benachrichtigen, vorzunehmen. Wir sind weder haftbar für technische oder redaktionelle Auslassungen in diesem Buch, noch für direkte oder indirekte Schäden, die aus Inhalt, Ausführung oder Verwendung dieses Materials entstehen.

### PA-2005 Mainboard Manual

### **Interessantes**

Dieser Abschnitt bietet nützliche Information, die Sie benötigen werden, wenn Sie sich entscheiden sollten, die Konfiguration Ihrer Hauptplatine oder des Systems, in dem sie installiert ist, zu ändern. Sollten Sie nicht das Selbstvertrauen haben, die Hauptplatine selbst zu aktualisieren, empfehlen wir Ihnen, hierfür einen qualifizierten Techniker zu Hilfe zu ziehen.

### **Das BIOS Einstellungsprogramm**

Das BIOS (Basic Input Output System) ist die grundlegende Firmware, die dem Computer vorschreibt, wie ER zu arbeiten hat. Damit das BIOS korrekt arbeitet, muß eine Aufzeichnung von Hardware und Konfiguration des Computers existieren, an die es sich wenden kann. Diese Aufzeichnungen werden mit der "Setup Utility" (Einstellungshilfsprogramm) erstellt, einem Programm, das permanent im BIOS ROM Chip auf der Hauptplatine gespeichert ist.

Die mit dem Einstellungsprogramm erstellten Aufzeichnungen der Systemkonfiguration sind auch auf der Hauptplatine gespeichert, aber nicht permanent. Dieser Speicherabschnitt ist im NVRAM gespeichert.

Wenn Sie Ihren Computer kaufen, ist die Systemkonfiguration schon eingestellt und kann in manchen Fällen von den grundlegenden Voreinstellungen abweichen. Wenn Sie Ihren Computer um ersten Mal benutzen, oder wenn Sie Ihr System rekonfigurieren müssen, sollten Sie das Einstellungsprogramm aktivieren und die Einstellung aufschreiben.

**Overview** 

### **IRQ Funktion**

Beim Lesen dieses Handbuchs werden Sie gelegentlich auf den Begriff **IRQ** stoßen. Es ist wichtig für Sie, zu wissen, was dieser Begriff darstellt, besonders wenn Sie Ihr System aktualisieren wollen..

IRQ steht für **Interrupt Request (**Bitte um Unterbrechung), der Prozeß, in dem ein Eingangs- oder Ausgangsgerät dem Prozessor befiehlt, seine momentane Aufgabe zu unterbrechen und sofort etwas aus der Quelle der Unterbrechung zu verarbeiten. Wenn er hiermit fertig ist, kehrt der Prozessor zu seiner ursprünglichen Aufgabe zurück. Geräte, die eine IRQ-Leitung zum Betrieb benötigen, müssen manchmal diese Leitung ganz für sich alleine haben.

Eine große Anzahl von Zusatzkarten, wie Soundkarten und LAN/Karten, benötigen eine IRQ Leitung zum Betrieb. Einige IRQs werden vielleicht schon von anderen Systemkomponenten benutzt, wie z.B. der Tastatur und der Maus. Zusatzkarten, die eine IRQ Leitung benötigen, beziehen diese von der Gruppe der nicht belegten IRQs. Wenn Sie eine Karte installieren, die einen IRQ benötigt, wird diese schon eine IRQ Voreinstellung haben, die Sie vielleicht ändern müssen im Fall, daß dieser IRQ schon in Gebrauch ist und nicht gemeinsam benutzt werden kann.

Sowohl einige ISA als auch manche PCI Zusatzkarten müssen IRQs vielleicht verwenden. System IRQs sind zuerst für auf dem ISA Bus installierte Zusatzkarten verfügbar; die restlichen können von denen verwendet werden, die auf dem PCI Bus installiert sind. Es gibt zwei Kategorien von ISA Zusatzkarten: sogenannte **Legacy** ISA Karten, die manuell konfiguriert und dann in einen verfügbaren ISA Steckplatz installiert werden müssen; und **Plug and Play** (PnP) ISA Karten, die automatisch vom System konfiguriert werden. Das Ergebnis ist, daß wenn Sie Legacy ISA Karten installieren, müssen Sie das System sorgfältig konfigurieren, um sicherzugehen, daß die installierten Karten nicht miteinander durch gemeinsame Verwendung eines IRQs in Konflikt geraten. Auf der anderen Seite, mit PnP Karten werden IRQs automatisch von den im System verfügbaren zugeteilt. Im Falle von PCI Zusatzkarten teilt das BIOS automatisch eine IRQ Karte dem PCI Steckplatz zu, in dem die Karte installiert ist.

PA-2005 Mainboard Manual

### **DMA Kanäle von ISA Karten**

Einige Legacy und PnP ISA Karten benötigen vielleicht auch Zugang zu einem Direct Memory Access (DMA) Kanal. DMA Belegungen für diese Hauptplatine werden in derselben Weise behandelt wie im oben beschriebenen IRQ Belegungsprozeß.

Für mehr Informationen sehen Sie bitte im Kapitel 3 dieses Handbuchs nach.

### **Enhanced IDE**

Diese Hauptplatine stellt eine integrierte Enhanced IDE Steuerung zur Verfügung, die praktische Hochgeschwindigkeitsverbindungen mit bis zu vier IDSE Geräten bietet, wie z.B. Festplatte, CD-ROM und Magnetbandbackuplaufwerk. Enhanced IDE ist eine Aktualisierung der ursprünglichen IDE Spezifikation und bietet erhöhte Fähigkeiten und Leistung in einer Reihe von Bereichen, einschließlich Festplattenunterstützung unter Verwendung des PIO Mode 4 Timingverfahrens.

Mit der integrierten IDE Steuerung können Sie bis zu vier IDE Peripheriegeräte an Ihr System anschließen. Alle Geräte sind in derselben Weise kategorisiert, in der IDE Festplatten früher konfiguriert wurden, mit einem Gerät als **Master** und dem anderen als **Slave**. Für verbesserte Systemleistung empfehlen wir, Festplattenlaufwerke mit dem p**rimären IDE Anschluß** zu verwenden, und CD-ROM Laufwerke mit dem s**ekundären IDE Anschluß.**

### **Serielle Infrarot (SIR) Anschlüsse**

Diese Hauptplatine bietet Unterstützung für die hochmoderne SIR Technologie, die Zweiweg- und kabellose Datenübertragung mit anderen IrDA-kompatiblen Computern und Peripheriegeräten per Infrarot als Medium ermöglicht. Diese Übertragungen werden entweder in Full Duplex Modus oder Half Duplex Modus ausgeführt. Die erstere erlaubt simultane Datenübertragung und -empfang, während die letztere den Empfang im Falle von Übertragung deaktiviert.

Der I/O Chipsatz auf dieser Hauptplatine beinhaltet ein SIR Interface, welches voll mit dem IrDA Standard übereinstimmt. Ein IrDA Gerät kann angeschlossen werden mit einem **9-Pinn D-Typ Anschluß** auf der Rückseite des Computers, welches über ein Kabel mit dem eingebauten IrDA Pinnkopf verbunden ist, wie im Bild unten gezeigt.

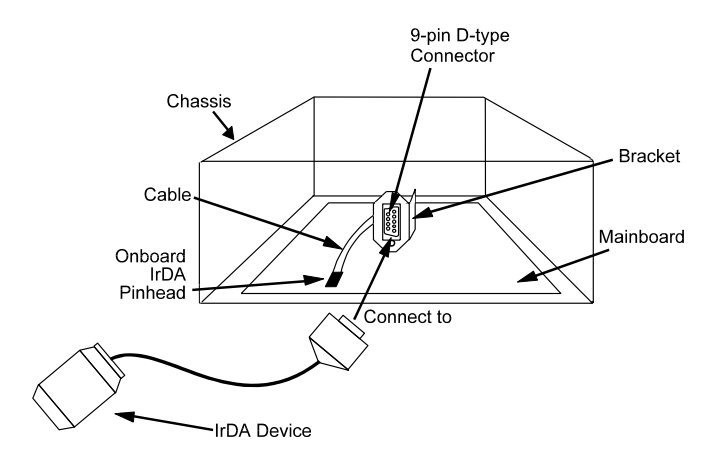

Die **serielle Schnittstelle COM2** auf dieser Hauptplatine ist als **SIRkompatible** Schnittstelle gedacht. Falls Sie die SIR Verbindung einbauen wollen, müssen Sie die BIOS Option für Hochgeschwindigkeitsleistung einstellen.

### PA-2005 Mainboard Manual

### **Universal Serial Bus (USB) Functionen**

Diese Hauptplatine beinhaltet integrierte state-of-the-art USB Technologie, die Hochgeschwindigkeits- und einfach zu bedienende Plug & Play Verbindungen mit der nächsten Generation externer Peripheriegeräte, wie Tastaturen, Mäuse, Monitoren, Spielgeräte, Scanner, Drucker und Fax/Modems.

USB beseitigt konventionelle I/O Engpässe durch Kombination der I/O Schnittstellen in einem Einzelkanalanschluß. Zur Optimierung der Bedienungsfreundlichkeit und Flexibilität erlaubt USB nicht nur automatische Erkennung und Konfiguration von Peripheriegeräten nach der Installation, sondern ermöglicht ebenfalls simultane Verbindung.

Diese Hauptplatine bietet eine optionale USB Anschlußklemme, die über ein Kabel mit dem Pinnkopf auf der Hauptplatine verbunden ist. Diese Klemme kann in indem der I/O Erweiterungssteckplätz auf der Rückseite der Systems installiert werden, wie im Bild unten gezeigt. Sie bietet schnelle und praktische Plug and Play Peripherieanschlüsse außerhalb Ihres Computers und erlaubt Ihnen hiermit volle Ausnutzung der universellen Funktionalität und Flexibilität der USB Technologie.

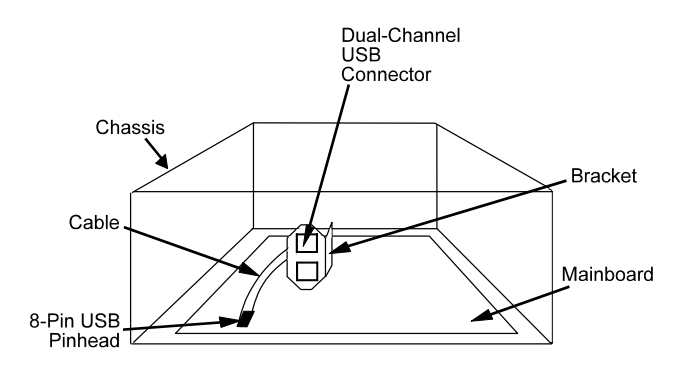

### *Kapitel 2*

# **Installation**

Die PA-2005 hat verschiedene eingebaute Brücken, die vom Anwender eingestellt werden können, und die Ihnen erlauben, Ihr System nach Ihren Bedürfnissen einzustellen. Dieses Kapitel enthält Information über die verschiedenen Brückeneinstellungen auf Ihrer Hauptplatine.

Zur Einstellung Ihres Computers sollten Sie den folgenden Installations-schritten folgen:

■ Schritt 1 -Systembrücken einstellen

■ Schritt 2 -System RAM-Module installieren

■ Schritt 3 -CPU installieren

Schritt 4 -Erweiterungskarten installieren

■ Schritt 5 -Kabel und Stromversorgung anschließen

Schritt 6 -BIOS-Eigenschaften einstellen (Lesen Sie bitte Kapitel 3).

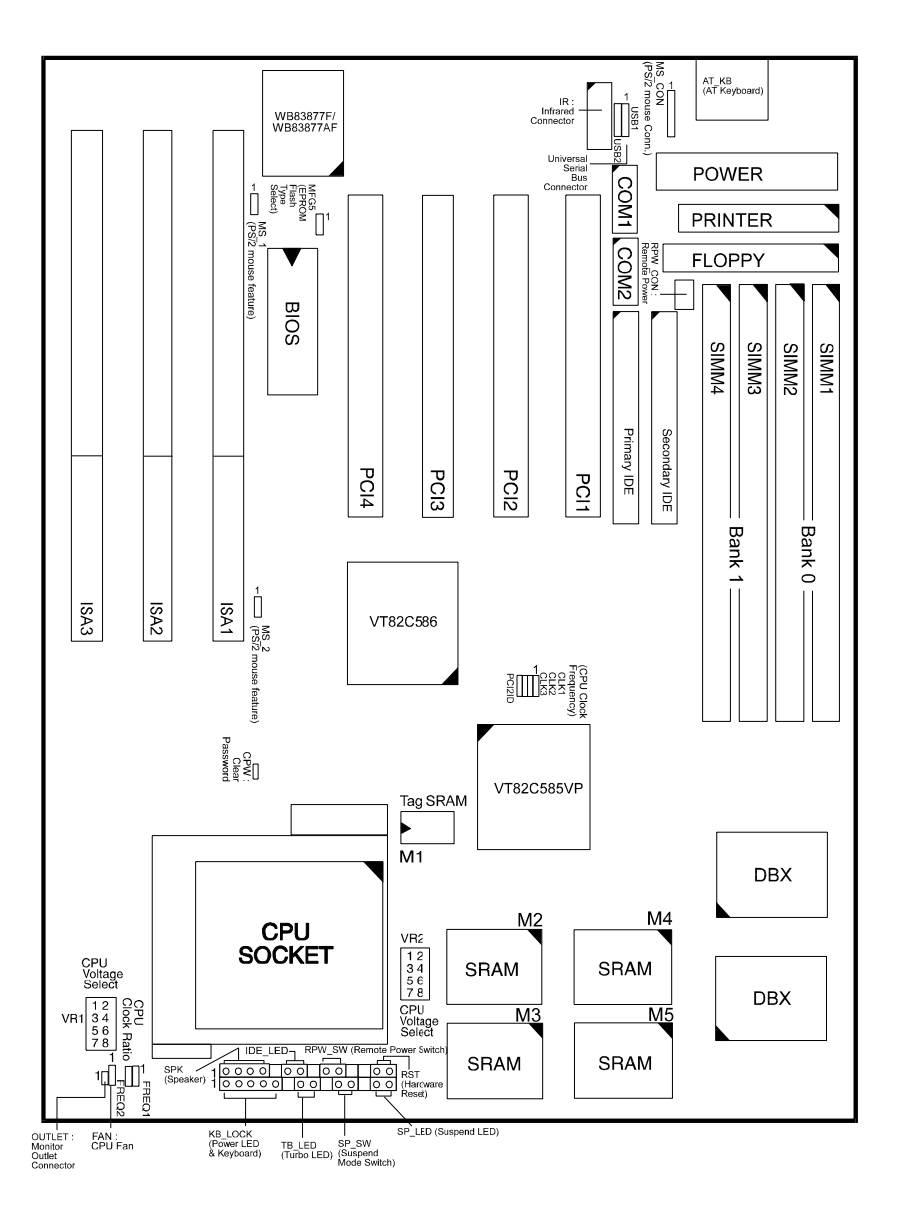

# **Layout der Hauptplatine**

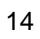

# **1). Einstellung der Systembrücken**

### *Brücken*

Brücken werden dazu verwendet, die Betriebsmodi für Ihr System auszuwählen. Einige Brücken auf der Platine haben drei Metallpinne, von denen jeder eine andere Funktion repräsentiert. Um eine Brücke **einzustellen,** wird eine schwarze Kappe, die Metallkontakte enthält, entsprechend der gewünschten Konfiguration auf die Brückenpinne gesteckt. Man spricht von einer **kurzgeschlossenen** Brücke, wenn die schwarze Kappe auf einen oder zwei der Pinne gesteckt wird. Die in diesem Handbuch erwähnten Brückentypen sind hier unten gezeigt.

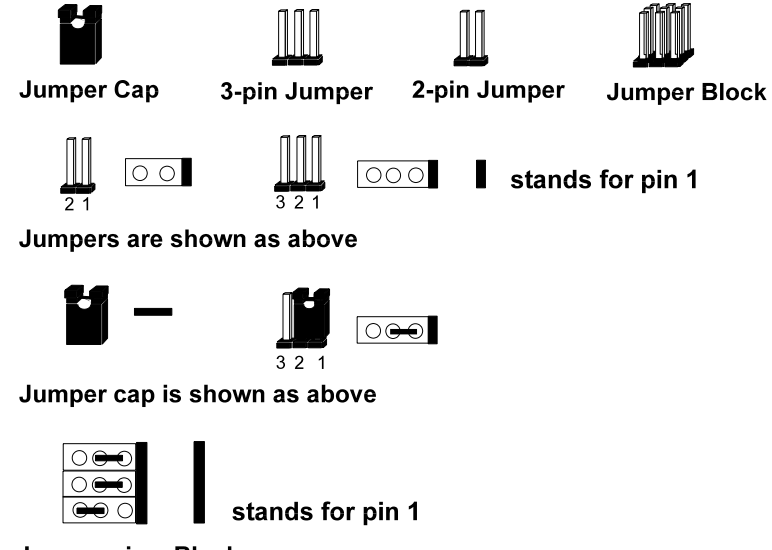

**Jumpers in a Block** 

**ANMERKUNG:** Der Anwender ist nicht angehalten, Brückeneinstellungen zu ändern, die nicht in diesem Handbuch aufgeführt sind. Unsachgemäße Änderung von Brückeneinstellungen kann die Systemleistung negativ beeinflussen.

*Paßwort löschen: CPW*

15

Diese Brücke erlaubt Ihnen, die Paßwortkonfiguration auf **Aktiviert** oder **Deaktiviert** zu stellen. Sie müssen diese Brücke aktivieren, wenn Sie Ihr Paßwort vergessen haben.

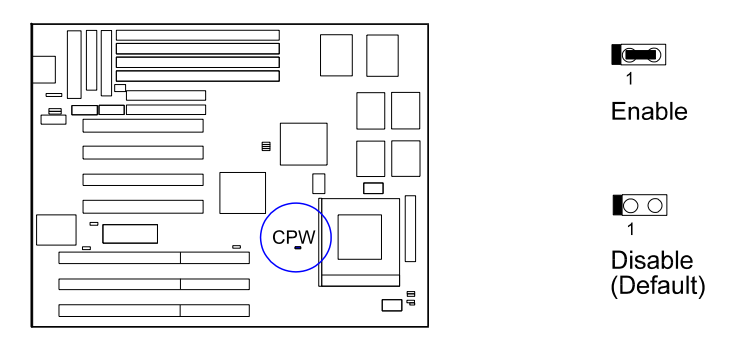

### *Wahl des Flash EPROM Typs: MFG5*

Diese Brücke erlaubt Ihnen, den Flash EPROM Chip zu konfigurieren. Diese Hauptplatine verwendet den SST Chip als Voreinstellung.

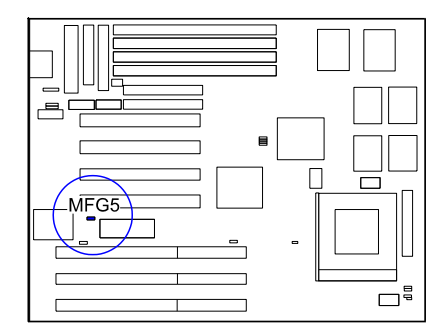

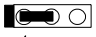

Intel 28F001BX-T

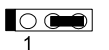

**SST 29EE010** 

### *PS/2 Maus: MS\_1 und MS\_2 (optional)*

*Falls Ihre Hauptplatine diese zwei Brücken, MS\_1 und MS\_2, nicht hat, brauchen Sie sich diesen Abschnitt, PS/2 Maus: MS\_1 und MS\_2 nicht anzuschauen.*

*Diese beiden Brücken erlauben Ihnen, IRQ12 freizustellen, wenn Sie keine PS/2 Maus installieren.*

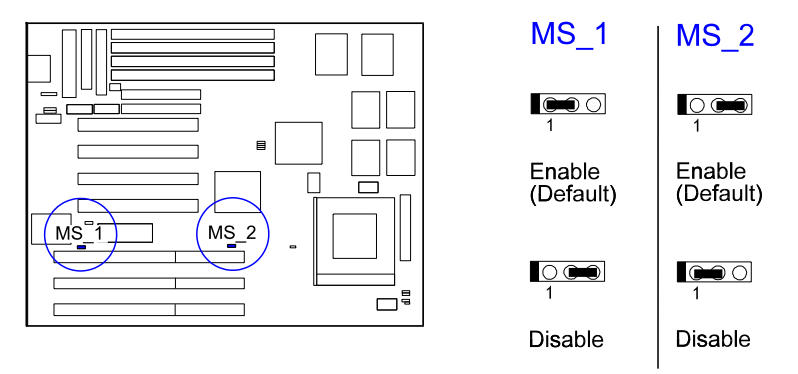

### *PCI2 ID: PCI2ID*

Diese Einstellung dient dazu, Ihnen zu erlauben, mehr als eine PCI Zusatzkarte einzubauen, die vor der Ausgabe des PCI Encoding Standard im Jahre 1993 produziert wurde.

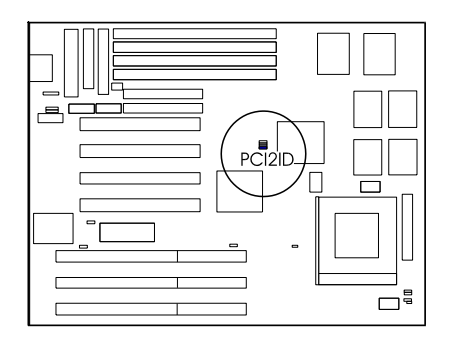

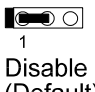

(Default)

 $\circ$ Enable

**ANMERKUNG :** Seien Sie sich bitte gewahr, daß diese Funktion nur aus praktischen Gründen eingebaut wurde, und daß der Anwender nur in seltenen Fällen die Voreinstellung hier ändern muß. Für weitere Information wenden Sie sich bitte an Ihren Händler.

# **2). Installation von RAM Modulen**

### **DRAM Speicher**

Der Arbeitsspeicher des Computers ist das Random Access Memory (RAM). Das System kann keine Date verarbeiten, bevor sie nicht in den RAM geladen sind. Ein System RAM besteht aus Industriestandard- 72-Pinnn Einzel-Inline Speichermodulen (Single-In-line Memory Modules, SIMMs).

Gelegentlich muß das System Dateien aufbrechen, weil die Datei nicht ganz in den RAM-Bereich paßt. Daher, wenn das System Daten benötigt, die nicht im RAM sind, muß es auf die Disk zugreifen, auf der die Datenbalance gespeichert ist. Verglichen mit dem blitzschnellen Zugriff auf RAM, ist der Zugriff auf ein mechanisches Disklaufwerk ein viel langsamerer Prozeß.

Burst Extended Data Out (BEDO) und Extended Data Out (EDO) Speicher sind die neuesten Designs in DRAM-Chips, die weitaus besser als Fast Page Mode DRAM arbeiten. Mit BEDO und EDO Speicher ist der CPU Speicherzugriff 10 bis 15% schneller.

Wenn mehr RAM hinzugefügt wird, ist der Arbeitsbereich des Computers größer, und die Gesamtleistung verbessert sich. Sie sollten sich über die Art und Geschwindigkeit des von Ihrem Händler installierten RAM vergewissern. Mischungen von RAM-Typen, abgesehen von den in diesem Handbuch beschriebenen, werden unvorhergesehene Folgen haben.

Die PA-2005 ist fähig, Standard **FPM (Fast Page Mode), BEDO (Burst EDO), und EDO (Extended Data Out) DRAM** zu unterstützen; und kann mit eingebautem Speicher von 8 bis zu 512 MB arbeiten, wenn SIMMs verwendet werden. Diese Hauptplatine hat zwei Speicherbänke, Bank 0 und Bank 1. Jede Bank hat zwei SIMM Buchsen, die je ein Paar **4MB, 8BM, 16MB, 32MB, 64MB, oder 128MB** SIMMs in jeder Buchse aufnehmen Bank 0 und Bank 1 erlauben verschiedene Arten von SIMMs (z.B. 4MB oder 16MB); Sie müssen allerdings jede Speicherbank mit dem gleichen Typ von SIMMs belegen.

### Installation

# **Konfiguration von RAM Modulen**

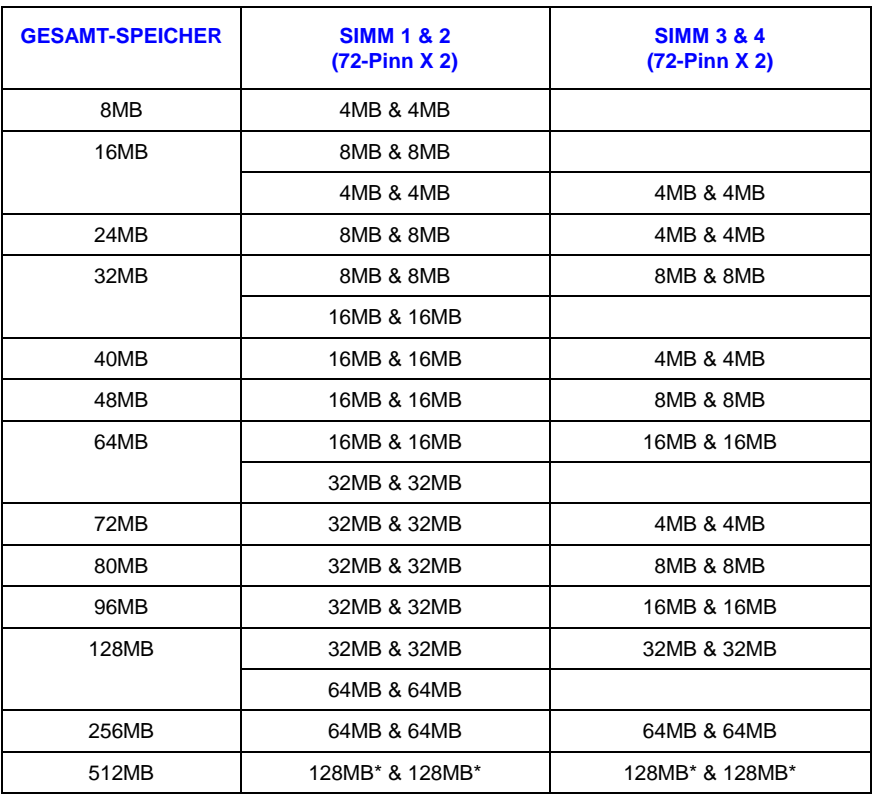

### **ANMERKUNG:**

**1,** Alle Speicherbänke verwenden 72-PinnnSpeichermodule.

**2.** \* Ein SIMM dieser Größe war zum Zeitpunkt des Drucks nicht zum Testen verfügbar.

### **Installation von SIMMs**

Gehen Sie zur Installation von SIMMS wie folgt vor:

### **VORSICHT:**

**1.** Schalten Sie immer den Computer ab, bevor etwas ein- oder ausbauen. **2.** Befolgen Sie immer Vorsichtsmaßnahmen gegen statische Elektrizität-Lesen Sie "Vorsichtsmaßnahmen beim Umgang" am Anfang dieses Handbuchs.

1. Finden Sie die SIMM Steckplätze auf der Hauptplatine. (Siehe Bild unten.)

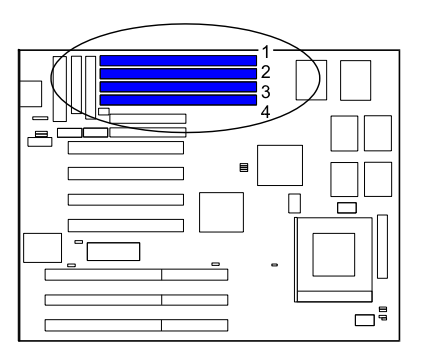

**ANMERKUNG :** Die SIMMs in jeder Bank müssen vom gleichen Typ sein; und das BIOS konfiguriert automatisch die Speichergröße.

2. Passen Sie vorsichtig ein SIMM in einem 45-Gradwinkel in jede der zu belegenden Alle SIMMs müssen in die gleiche Richtung zeigen.

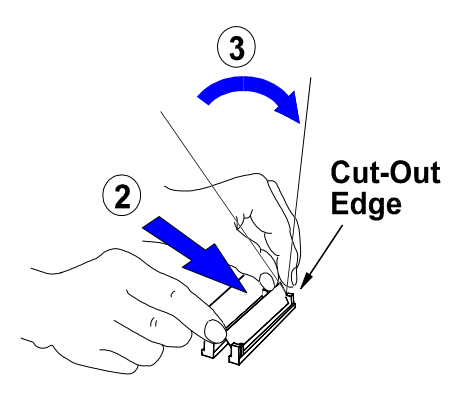

3. Klappen sie jeden SIMM in die senkrechte, verriegelte Position. Beim Verriegeln eines SIMM drücken Sie auf seine beiden Enden, wie oben gezeigt - drücken Sie nicht auf die Mitte.

### **Entfernen von SIMMs**

Um SIMMs zu entfernen, ziehen Sie die Haltelasche auf beiden Enden der Buchse und führen den oben beschriebenen Vorgang in umgekehrter Reihenfolge durch.

### **Cachespeicher**

Cachespeicherzugang ist sehr schnell, verglichen mit Zugriff zum Hauptspeicher. Die Cache hält Daten für sofortigen Gebrauch. Da Cachespeicher fünf- bis zehnmal schneller ist als der Hauptspeicher, ist die CPU Zugangszeit reduziert, was zu besserer Systemleistung führt.

Pentium-Haptplatinen können mit verschiedenen Typen von L2 Cache SRAMs arbeiten. Pipeline Burst SRAM ist einer von ihnen, und er bietet das beste Preis-Leistungsverhältnis. Diese arbeiten weitaus bessere als asynchrone SRAMs.

Die PA-2005 wird mit eingebauten 256KB/512KB/1MB synchronen 3V Pipeline Burst SRAMs geliefert. Bitte beachten Sie, daß für die 256KB Sekundärcache M2 und M3 mit 32Kx32 Pipeline Burst SRAM eingebaut sein sollten. (Bitte wenden Sie sich an Ihren Händler wegen Aktualisierung auf eine 512KB/1MB Cache und die passende Sorte SRAM.)

**ANMERKUNG :** Verwenden Sie die korrekten Chips für die Menge an Cachespeicher, die Sie hinzufügen wollen. Installieren Sie sowohl das korrekte RAM-Modul als auch ???-SRAM.

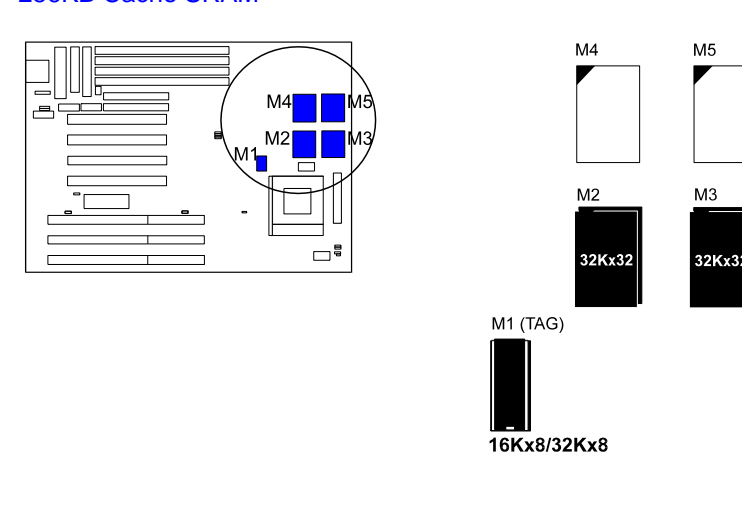

### 256KB Cache SRAM

512KB Cache SRAM

22

### Installation

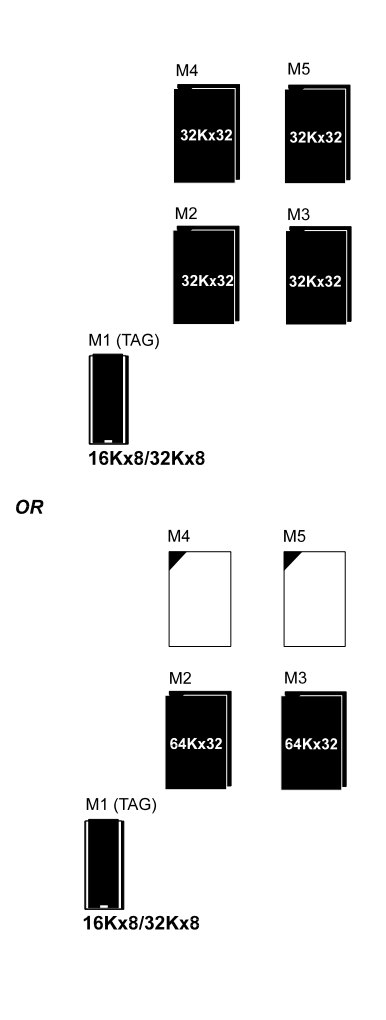

### 1MB Cache SRAM

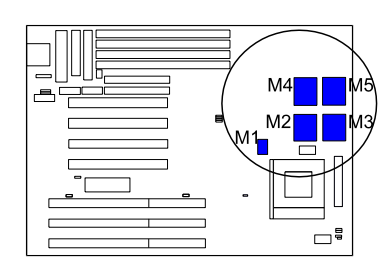

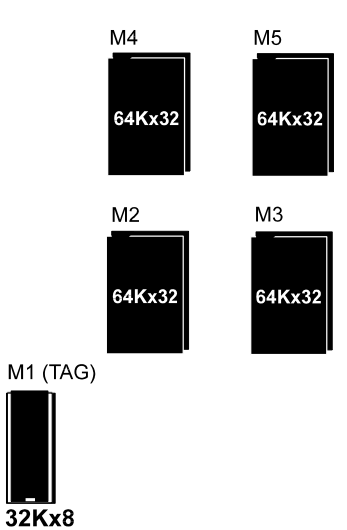

# **3). Installation des CPU**

Das CPU Modul befindet sich in der Zero Insertion Force (ZIF)-Buchse auf der Hauptplatine.

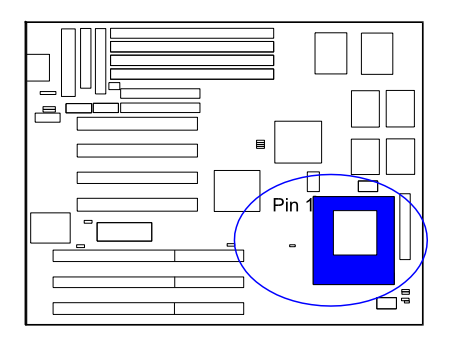

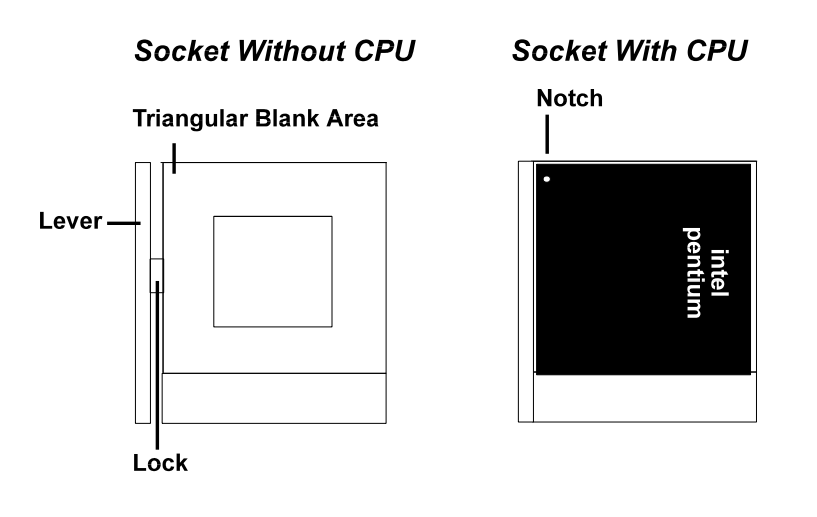

#### **VORSICHT:**

**1.** Schalten Sie immer den Computer ab, bevor etwas ein- oder ausbauen. **2.** Befolgen Sie immer Vorsichtsmaßnahmen gegen statische Elektrizität-Lesen Sie "Vorsichtsmaßnahmen beim Umgang" am Anfang dieses Handbuchs.

**3.** Inkorrektes Einsetzen des Chips kann ihn beschädigen.

Zur Installation des CPU gehen Sie wie folgt vor:

- 1. Heben Sie den Hebel an der Seite der CPU-Buchse an.
- 2. Fassen Sie den Chip an den Seiten an und vermeiden Sie, die Pinne zu berühren.
- 3. Stecken Sie den CPU in die Buchse. Der Chip hat eine Kerbe zur korrekten Ausrichtung. Richten Sie die Kerbe mit Pinn1 auf der Buchse aus. Pinn befindet sich in dem leeren dreieckigen Bereich. Wenden Sie keine Gewalt an. Der Chip sollte leicht in die Buchse gleiten.
- 4. Bewegen Sie den Hebel wieder nach unten, um den CPU in seiner Position zu verriegeln.
- 5. Lesen Sie die folgenden Abschnitte für Information zur Einstellung der CPU-Brücken.

### Installation

### *Frequenz des externen CPU Takters (BUS): CLK1, CLK2, CLK3* Die Tabelle unten zeigt die Brückeneinstellungen für verschiedene Konfigurationen von CPU-Geschwindigkeiten.

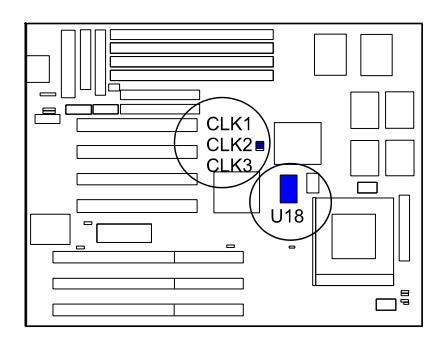

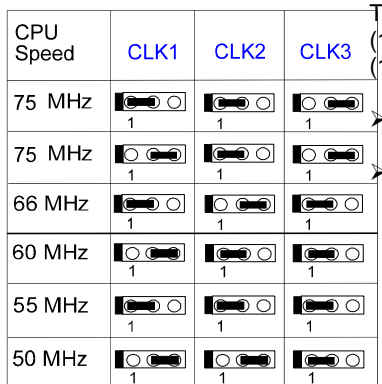

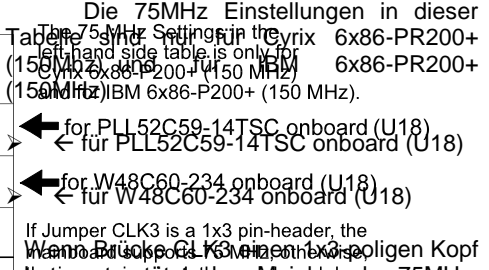

hatjum prieirstützt, toa sna Mainboaret 75MHz; wenn die Brücke ansonsten verkabelt wird, unterstützt das Mainboard nicht 75MHz.

# *Frequenzrate CPU-zu-Bus: FREQ1, FREQ2*

Diese beiden Brücken werden in Kombination verwendet, um die Rate der internen Frequenz vom CPU zum Bustakter festzulegen.

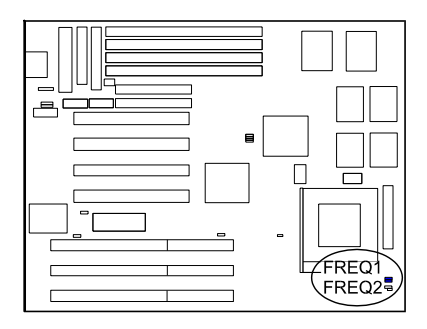

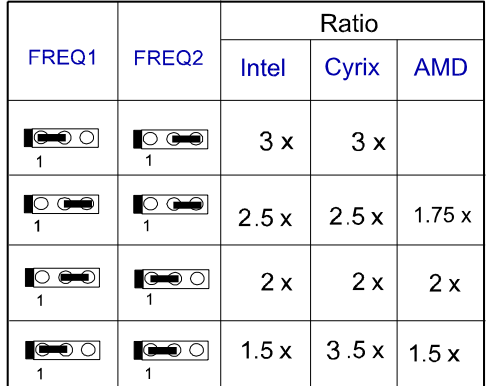

### Installation

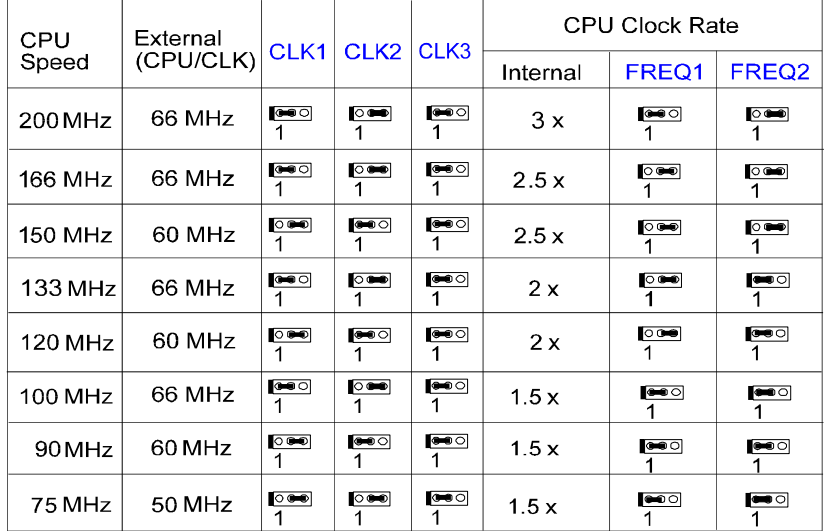

# **Intel Pentium and Pentium MMX CPUs**

# *Frequenz*

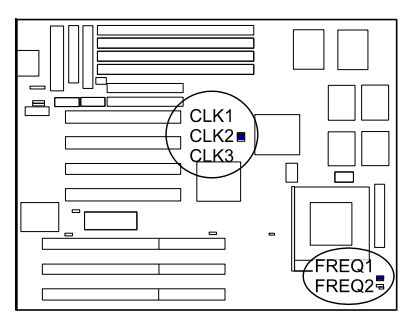
## *Spannung*

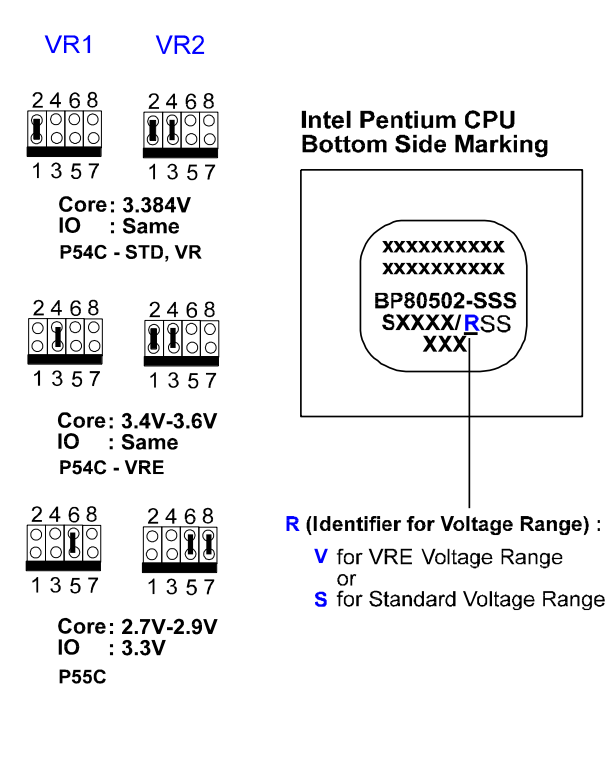

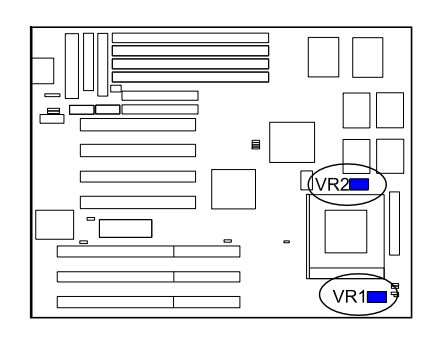

### Installation

## **AMD-K5/K6 CPUs**

## *Frequenz*

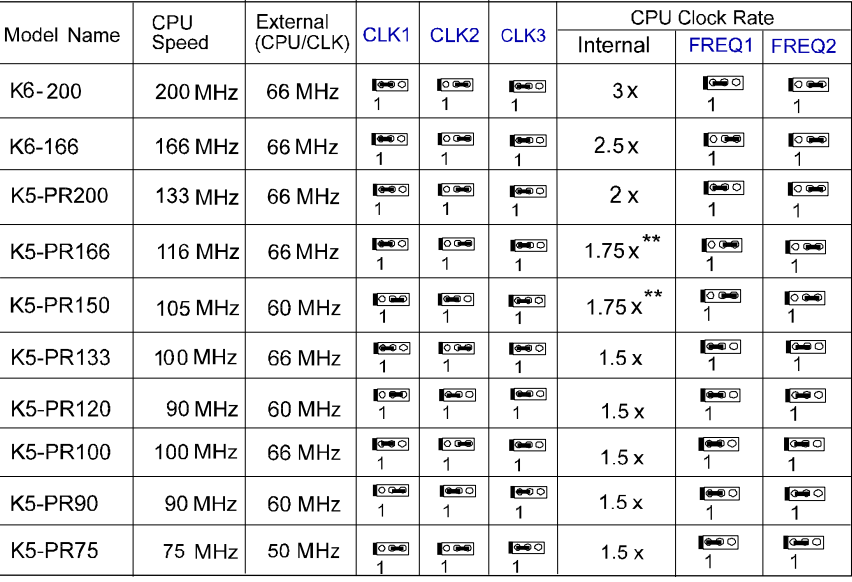

### **ANMERKUNG :**

\*\* Nur für AMD CPUs kann die Brücke FREQ1/FREQ2 auf die Busrate1.75x gestellt werden.

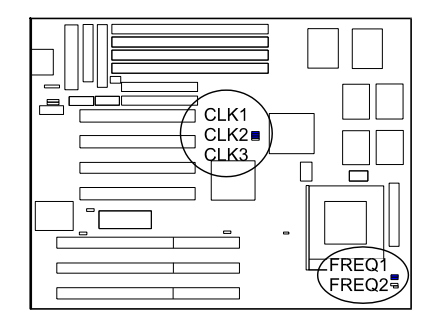

## *Spannung*

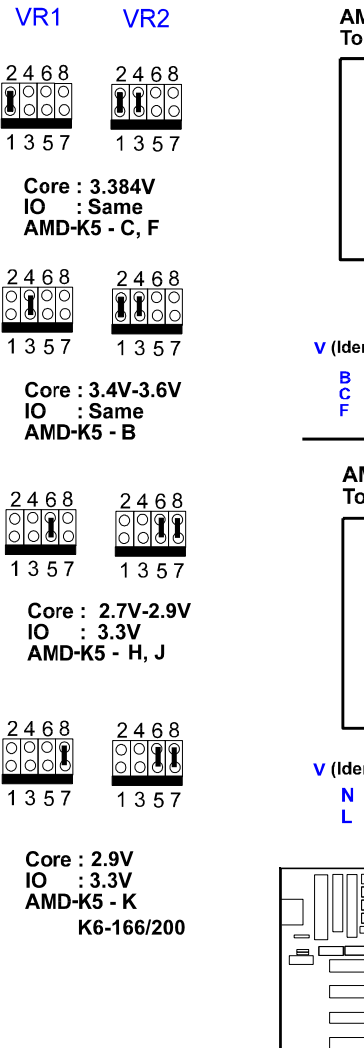

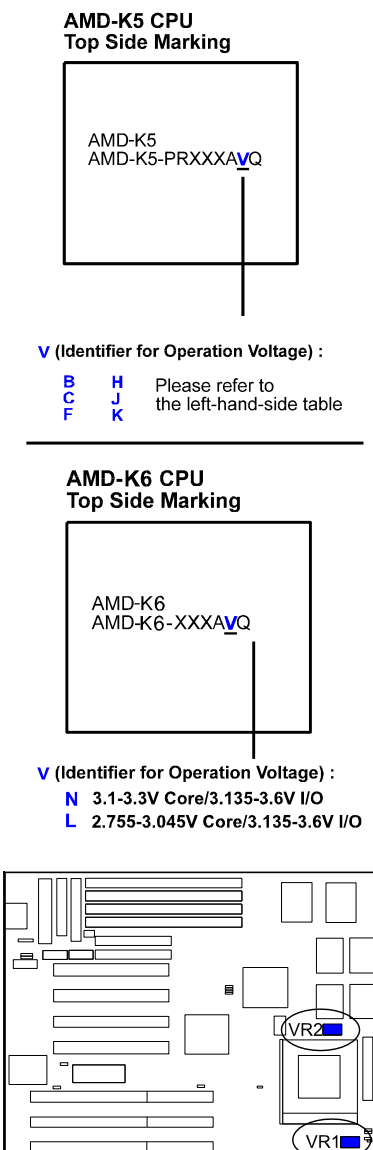

Installation

## **Cyrix 6x86/6x86MX CPUs**

*Frequenz*

### **ANMERKUNG :**

- Dieser CPU war zum Zeitpunkt des Drucks dieses Handbuchs noch nicht getestet worden.
- Nur für Cyrix/IBM CPUs kann FREQ1/2 auf die Busrate3.5x gestellt werden.
- + Bitte lesen Sie Seite 27 " CLK1, CLK2, CLK3".

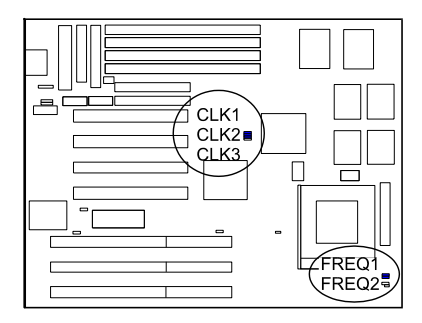

### Installation

## *Spannung*

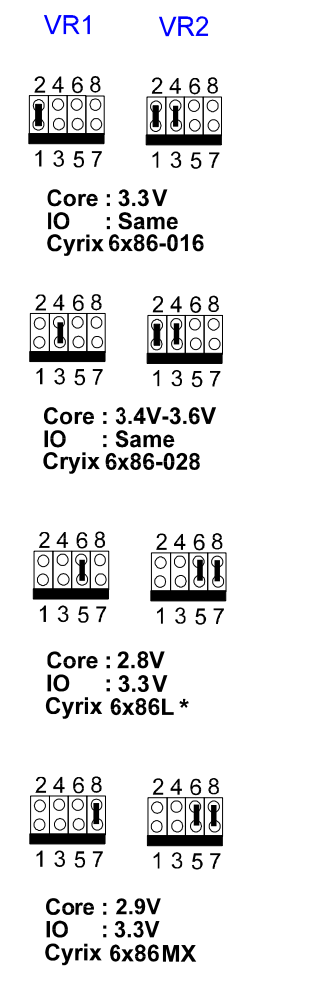

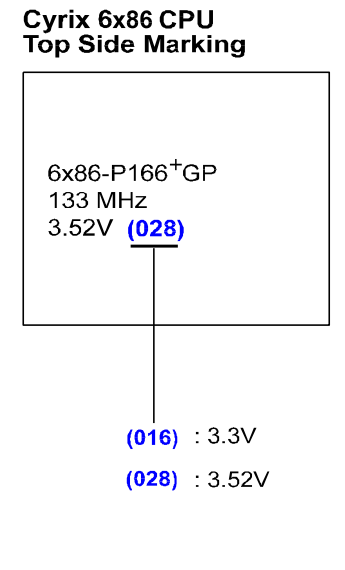

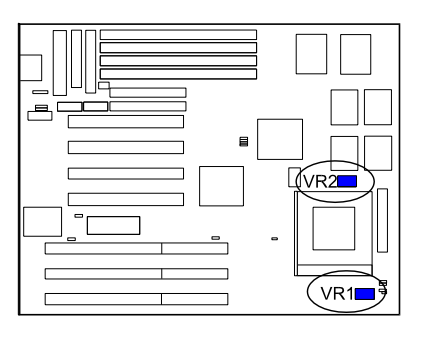

## **IBM 6x86/6x86MX CPUs**

## *Frequenz*

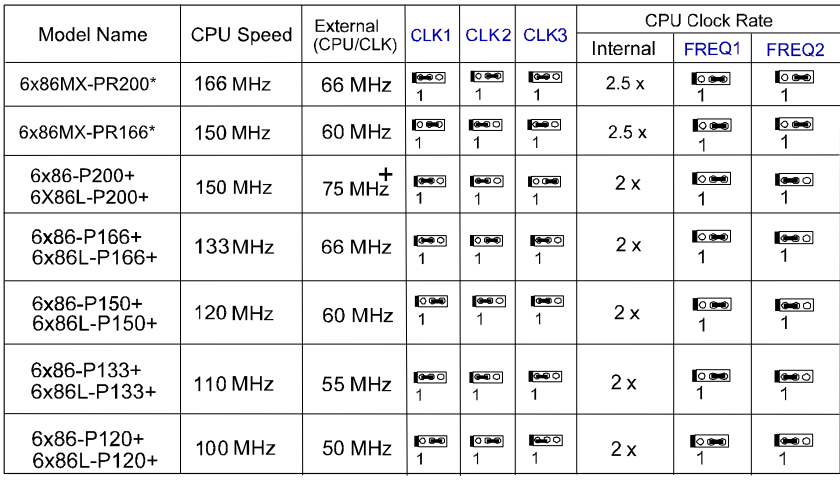

## **ANMERKUNG :**

- Dieser CPU war zum Zeitpunkt des Drucks dieses Handbuchs noch nicht getestet worden.
- \*\* Nur für Cyrix/IBM CPUs kann FREQ1/2 auf die Busrate3.5x gestellt werden.
- + Bitte lesen Sie Seite 27 " CLK1, CLK2, CLK3".

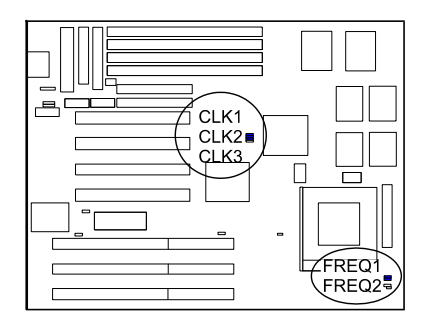

Installation

## *Spannung*

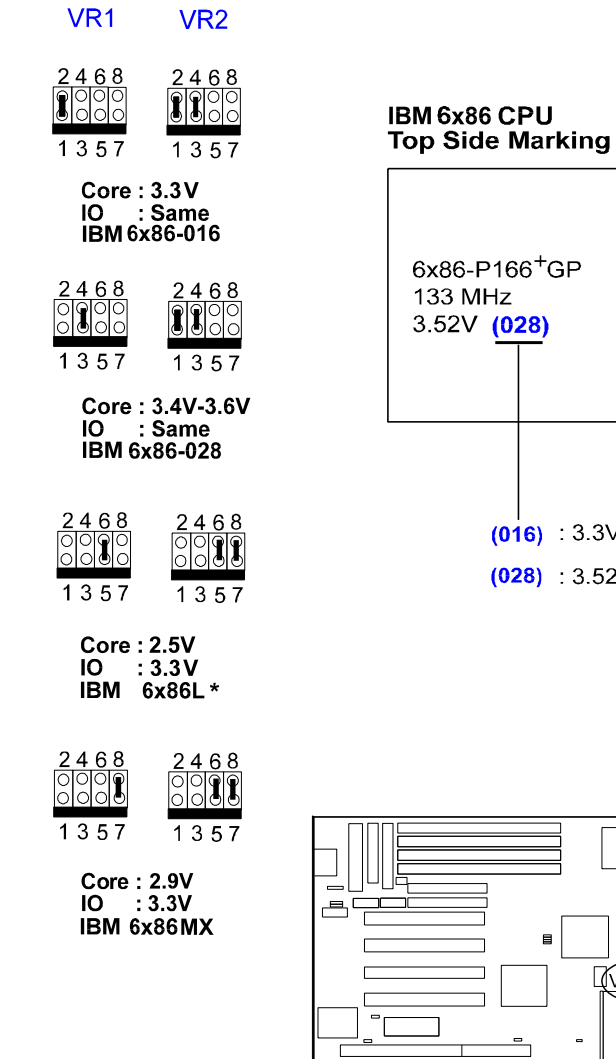

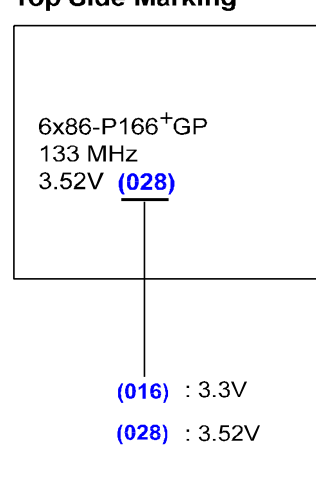

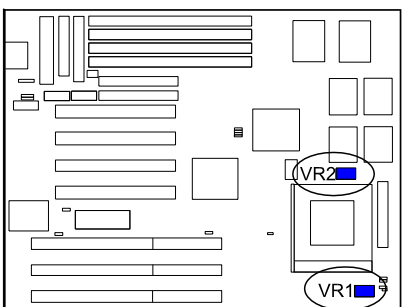

### **Installation des Cyrix (oder IBM) 6x86 CPU-Ventilators**

**VORSICHT:** Bei der Installation eines Cyrix (oder IBM) 6x86 CPU-Ventilators achten Sie bitte auf die Richtung des Luftstroms. Vergewissern Sie sich, daß ER de Temperatur des Reglers verringert, ansonsten kann das System sich überhitzen.

Wir empfehlen die Verwendung einer der beiden folgenden CPU -Ventilatoren für den Cyrix (oder IBM) 6x86 CPU, wenn Sie den Ventilator auf der Hauptplatine installieren.

1).Hersteller: BIRCHTECK, Taiwan (Telefon: 886-2-7935677) Modellnummer - BEC6x86B1.

2). Hersteller: Cyrix (oder IBM). Der Ventilator wird mit dem Cyrix (oder IBM) 6x86 CPU geliefert. Für stabile Systemleistung, vergewissern Sie sich, daß die Luft in Richtung Regler strömt und ihn somit kühlt.

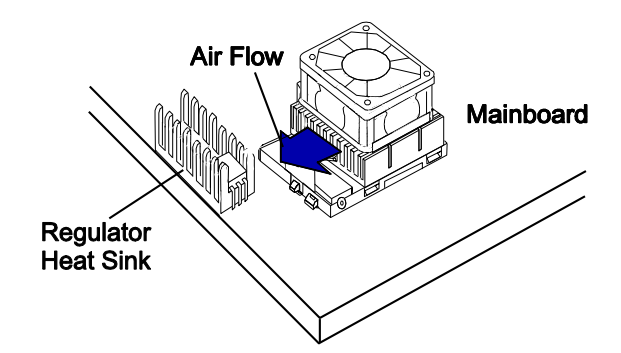

## **4). Installation von Erweiterungskarten**

Ihre PA-2005 verfügt über vier 16-Bit ISA Bus und vier 32-Bit PCI Bus Erweiterungssteckplätze.

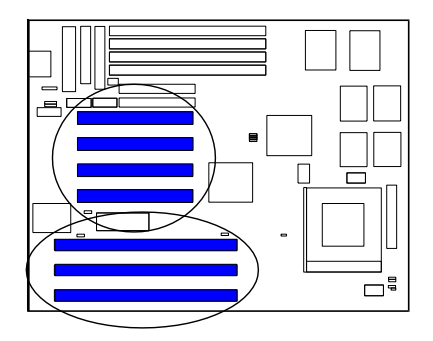

Dieser Abschnitt beschreibt den Anschluß von Erweiterungskarten an einen der Erweiterungssteckplätze Ihres Systems. Erweiterungskarten sind gedruckte Schaltkreisplatinen, die, wenn mit der Hauptplatine verbunden, die Fähigkeiten Ihres Systems erhöhen. Erweiterungskarten können zum Beispiel Video- und Klangmöglichkeiten bieten.

### **VORSICHT:**

**1.** Schalten Sie immer den Computer ab, bevor etwas ein- oder ausbauen. **2.** Befolgen Sie immer Vorsichtsmaßnahmen gegen statische Elektrizität-Lesen Sie "Vorsichtsmaßnahmen beim Umgang" am Anfang dieses Handbuchs.

Zur Installation einer Erweiterungskarte gehen Sie wie folgt vor:

1. Entfernen Sie den Deckel des Computers und wählen Sie einen freien Erweiterungssteckplatz.

2. Entfernen Sie den Deckel des betreffenden Steckplatzes vom Gehäuse.

Schrauben Sie die Befestigungsschraube ab, die den Steckplatzdeckel sichert, und ziehen Sie den Steckplatzdeckel aus dem Gehäuse.

Halten Sie die Schraube in der Nähe.

3. Fassen Sie die Erweiterungskarte am Rand an und richten Sie den seitlichen Anschluß vorsichtig mit dem Steckplatz aus (Siehe Bild unten.)

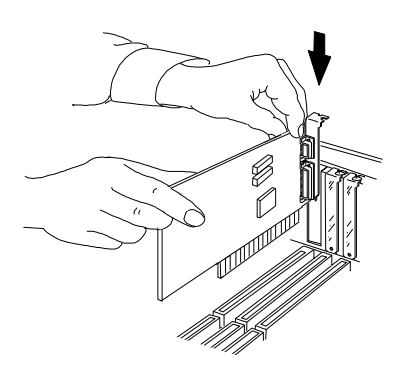

4. Drücken Sie die Karte fest in den Steckplatz. Drücken Sie erst eins, dann das andere Ende der Karte hinunter. Fahren Sie mit dieser "wiegenden" Bewegung fort, bis die Karte fest im Steckplatz sitzt.

5. Sichern Sie die Karte mit der in Schritt 2 entfernten Schraube.

Vergewissern Sie sich, daß die Karte gleichmäßig und komplett in den Steckplatz eingefügt wurde.

## **5). Anschluß von Kabeln und Stromversorgung**

### *Tastaturanschluß: AT\_KB*

Dieser weibliche 5-Pinn-Anschluß wird für 101-Tastentastaturen oder 106- Tasten-Windows 95-Tastaturen verwendet.

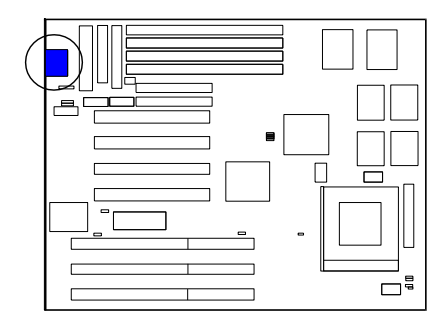

### *Anschluß für serielle Schnittstelle: COM1 and COM2*

Diese beiden männlichen 10-Pinn-Asnchlüsse erlauben Ihnen, Geräte anzuschließen, die serielle Schnittstellen benötigen, wie z.B. eine serielle Maus oder ein Modem. Die Schnittstelle COM2 auf der PA-2005 kann auch als eine zusätzliche IR Schnittstelle dienen. Normalerweise ist Ihre serielle Maus an COM1 angeschlossen, und Ihr Modem an COM2. Wenn Sie das Modem nicht benutzen, können Sie den BIOS so einstellen, daß COM2 als IR Schnittstelle dient, um einen SIR-Anschluß zu sparen.

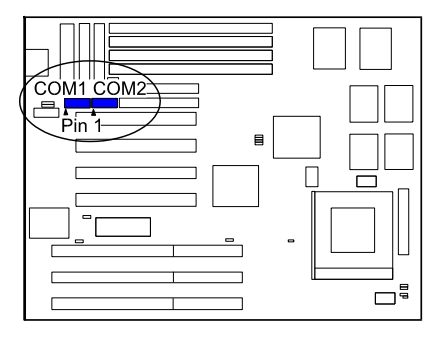

## *Anschluß für CPU-Ventilator: FAN*

Dieser Anschluß ist mit dem CPU-Ventilator verbunden.

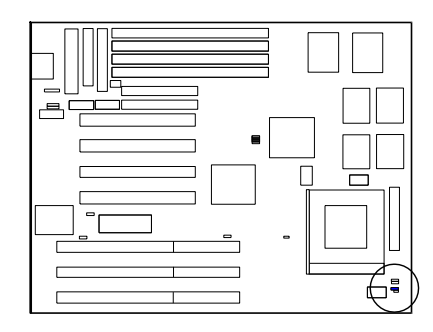

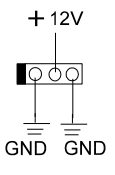

## *Anschluß für Floppydiskettenlaufwerk: FLOPPY*

Dieser 34-Pinn Blockanschluß schließt Ihr Floppydiskettenlaufwerk (FDD) mit dem dieser Hauptplatine beigelegten Kabel an.

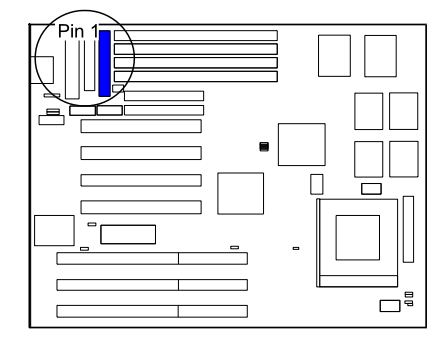

## *Blockanschluß für Vorderpaneel: F\_PNL*

Dieser Blockanschluß beinhaltet: PW\_LED, KB\_LOCK, TB\_LED, SP\_SW, SPK, SP\_LED, IDE\_LED, RPW\_SW, und RST Anschlüsse.

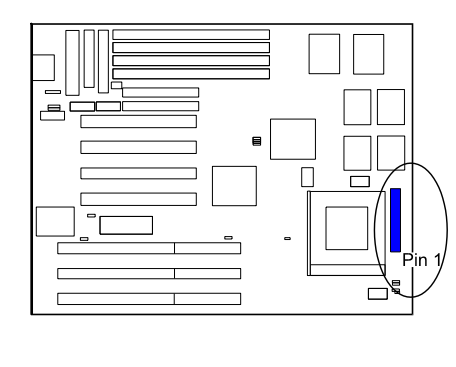

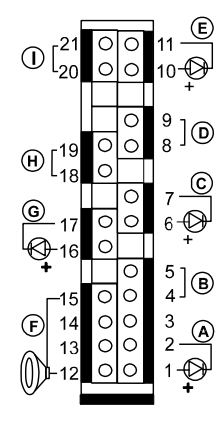

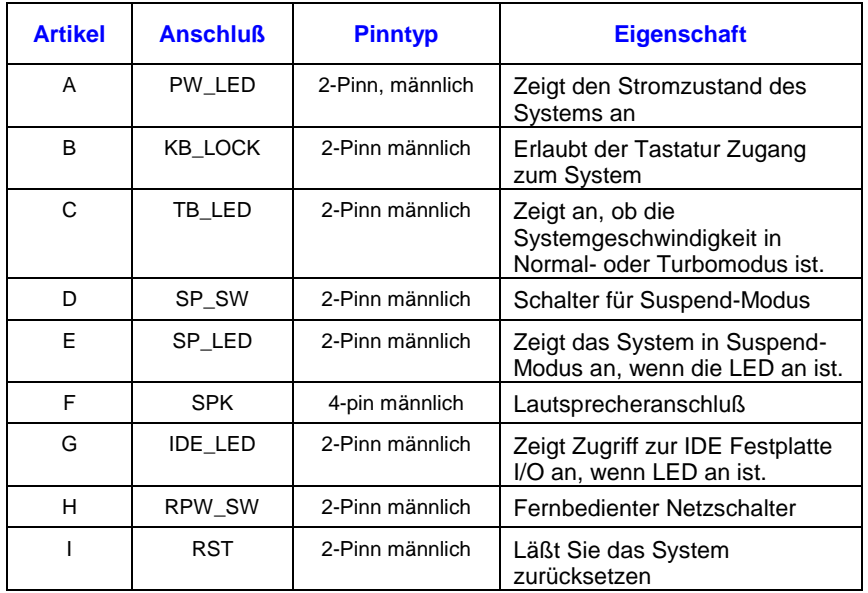

### *Anschluß für IDE Festplatten: PRIMARY und SECONDARY*

Diese beiden 40-Pinn Blockanschlüsse werden für Ihre IDE Festplatten verwendet. Wenn Sie eine IDE Festplatte haben, schließen Sie sie an den Anschluß PRIMARY über das flache IDE Festplattenkabel an, das der Hauptplatine beigelegt war. Die automatische BIOS Erkennung stellt sie als eine **Primäre Master Festplatte** ein. Wenn Sie eine weitere IDE Festplatte oder CD-ROM-Laufwerk installieren wollen, verwenden Sie bitte den Anschluß SECONDARY. Falls zwei Festplatten mit dem Anschuß PRIMARY über dasselbe Kabel verbunden sind, dient eine als das Masterlaufwek und die andere als Slave. Sie müssen vielleicht die Brücken für das Slave-Laufwerk einstellen; bitte sehen Sie im Handbuch Ihrer Festplatte für Details nach.

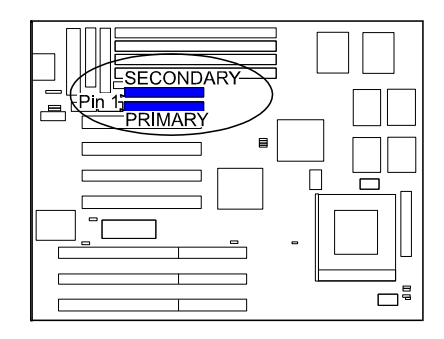

### *Infrarotanschluß: IR*

Dieser männliche 10-Pinn Anschluß wird zum Anschluß der Infrarotschnittstelle (SIR) verwendet und erlaubt Datenübertragung zu einem anderen System, das

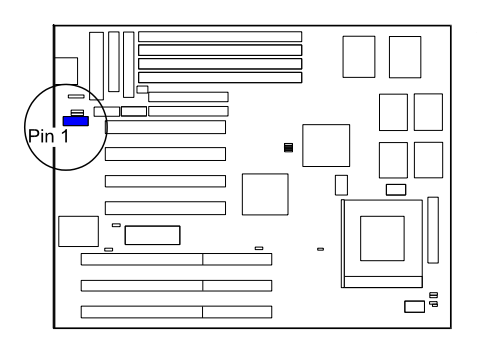

ebenfalls SIR Funktionen unterstützt.

## *Ausgangsanschluß: OUTLET*

Dieser männliche 2-Pinn Anschluß wird zum Anschluß der Stromversorgung des Systems zur Aktivierung/Deaktivierung des Stromausgangs von der direkten Verbindung zur Stromversorgung des Systems verwendet. (Diese Funktion ist für Monitoren ohne Unterstützung für DPMS Modus und gilt nur, wenn der Monitor direkt mit der Stromversorgung des Systems verbunden ist.)

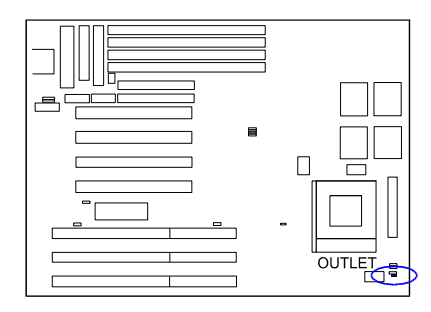

### *PS/2 Mausanschluß: MS\_CON*

Dieser Anschluß ist mit der PS/2 Maus verbunden. Bitte lesen Sie auch **Seite 17**.

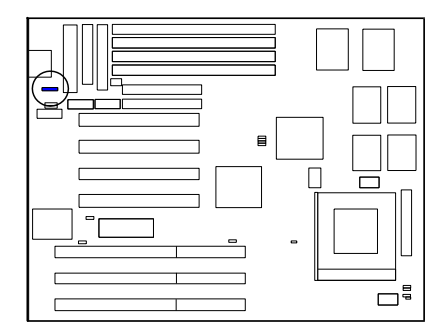

## *Standard Stromanschluß: POWER*

45

Dieser 12-Pinn Blockanschluß wird zum Anschluß einer Standard-5Volt Stromversorgung verwendet. Im Bild unten bemerken Sie bitte, daß in den meisten Fällen die zwei Markierungen **P8** und **P9** auf der Oberfläche des Anschlusses sind. Sie müssen den Stecker **P8** in den Bereich **P8** des Anschlusses stecken und so weiter für **P9**. Die beiden schwarzen Kabel müssen der Mitte sein.

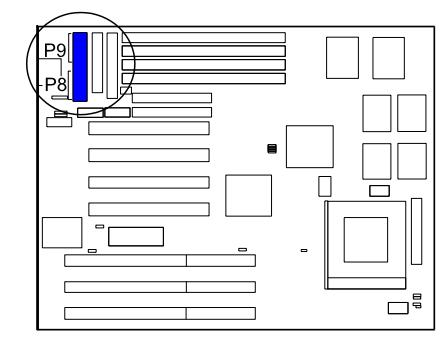

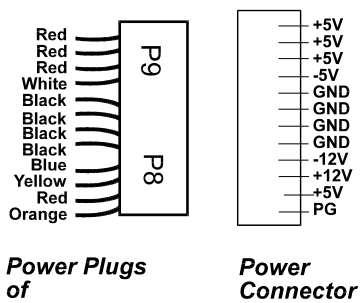

+5V<br>+5V

121

# Power Supply

## *Druckeranschluß: PRINTER*

Dieser männliche 26-Pinn Blockanschluß ist über ein Kabel mit ihrem Drucker verbunden. Beim Einfügen des Kabels geben Sie bitte acht, daß der rote Strich

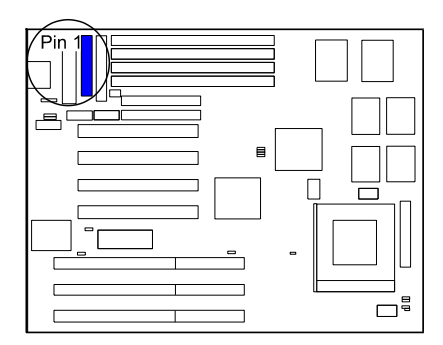

immer auf derselben Seite wie der Pinn 1 dieses Anschlusses ist.

46

### *Anschluß für entfernte Stromversorgung: RPW\_CON*

Dieser männliche 3-Pinn Anschluß erlaubt Ihnen, den Systemstrom zu aktivieren/deaktivieren, wenn das RPW\_SW an ist (oder aus).

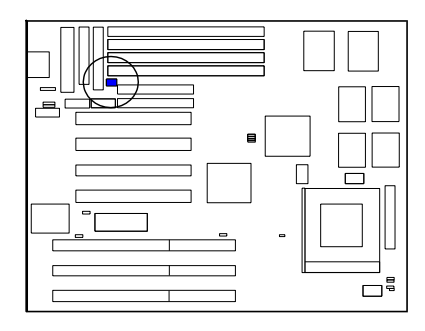

## *Universal Serial Bus Anschlüsse (reserviert für zukünftige Aktualisierungen)*

Diese verbinden mit der Schnittstelle, die Ihnen den Anschluß an eine USB-Nabe erlauben. Die USB-Anschlüsse sind eingebaut für zukünftige Aktualisierungen von Geräten, die die Funktionen von Universal Serial Bus unterstützen.

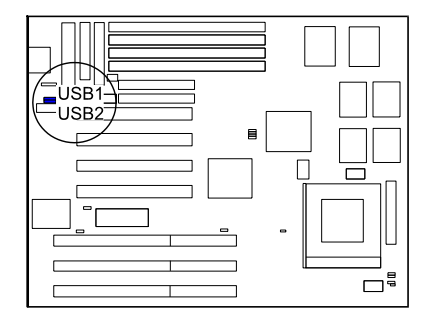

# **Einstellung des Award BIOS**

Diese Hauptplatine wird mit dem Award BIOS Chip geliefert, der die Information zur ROM Einstellung Ihres Systems beinhaltet. Dieser Chip dient als ein Interface zwischen dem Prozessor und dem Rest der Komponenten auf der Hauptplatine. Diese Kapitel beschreibt die im Einstellungsprogramm enthaltene Information und erklärt Ihnen, wie Sie die Einstellungen Ihres Systems gemäß ihren Systemeinstellungen ändern können.

## **CMOS Einstellungsprogramm**

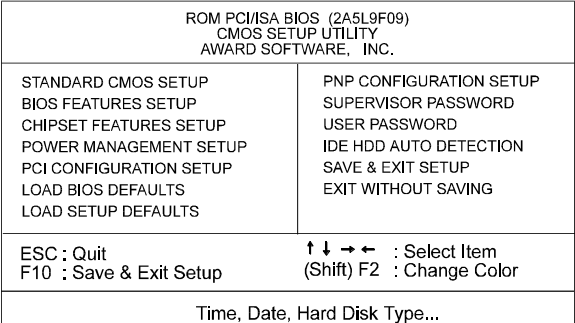

Ein in das System-BIOS eingebaute Einstellungsprogramm ist im CMOS RAM gespeichert, welches Änderung der Konfigurationseinstellungen ermöglicht. Dieses Programm wird ausgeführt, wenn der Anwender die Systemkonfiguration ändert, die Systembatterie auswechselt, oder wenn das System einen Konfigurationsfehler erkennt und den Anwender bittet, das Einstellungsprogramm auszuführen. Beim Anschalten des RAM Tests erscheint die Meldung **Press DEL to enter Setup**. Wählen Sie mit den Pfeiltasten aus und drücken Sie die **Eingabetaste,** um das gewählte Programm auszuführen.

## **Standard CMOS Einstellung**

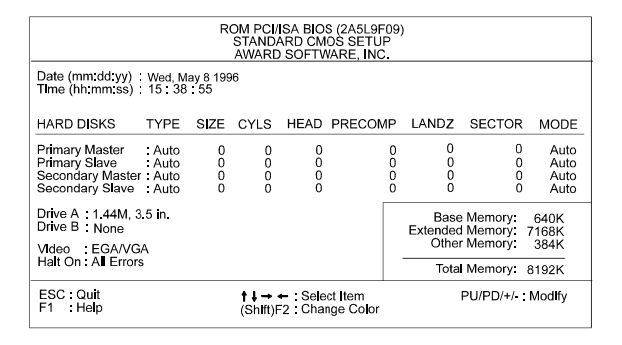

Der Standard CMOS Einstellungsbildschirm ist hier oben gezeigt. Das System BIOS erkennt automatisch die Speichergröße, daher sind keine Änderungen notwendig. Hier gibt es wenige einstellbare Objekte. Jedes Objekt kann eine oder mehrere Einstellungen haben. Sie können die Zeit und das Datum des Systems ändern, die IDE Festplatte, Floppydiskettenlaufwerktypen für A und B, Videomodus beim Booten, sowie POST Fehlerbearbeitung. Markieren Sie ein Objekt mit den Pfeiltasten und wählen Sie dann den gewünschten Wert mit den Tasten **Bild**  $\uparrow$  und **Bild**  $\downarrow$ .

### **Konfigurationen für Festplatten**

### TYPE:

Wählen Sie von **1** bis **45,** um die übriggebliebenen Felder mit vordefinierten Werten von Disklaufwerken zu füllen. Wählen Sie "User", um die übriggebliebenen Felder zu füllen. Wählen Sie **Auto**, um den Festplattentyp automatisch zu erkennen.

SIZE:

Die Größe der Festplatte. Die Einheit ist Megabytes.

CYLS:

Die Anzahle der Zylinder der Festplatte.

### HEAD:

Die Nummer des Lese/Schreibkopfes der Festplatte. Der Bereich geht von 1 bis 16.

### PRECOMP:

Die Anzahl der Zylinder, bei der die Festplatte das Schreibtiming ändert.

### LANDZ:

Die Anzahl der Zylinder, die auf den Lese/Schreibköpfen sitzen, wenn das Laufwerk geparkt ist.

### SECTOR:

Die Sektornummer jeder auf der Festplatte definierten Spur. Der Bereich ist von 1 bis 64.

#### MODE:

Wählen Sie **Auto,** um den Modustyp automatisch zu erkennen. Falls Ihre Festplatte den LBA Modus unterstützt, wählen Sie **LBA** oder **Large**. Wenn Ihre Festplattenzylinder mehr als 1024 sind und die LBA Funktion nicht unterstützen, müssen Sie **Large** wählen. Wählen Sie **Normal**, wenn die unterstützenden Zylinder Ihrer Festplatte unter 1024 sind.

### Software Turbogeschwindigkeit

Das BIOS unterstützt die Eigenschaft Software Turbogeschwindigkeit. Anstatt den Schalter Turbo Speed auf der Vorderseite des Computers zu drücken, drücken Sie einfach die Tasten **Alt, Strg** und **+** zur gleichen Zeit, um die Turbogeschwindigkeit zu aktivieren; und drücken Sie **Alt, Strg** und um sie zu deaktivieren.

## **Einstellung der BIOS Eigenschaften**

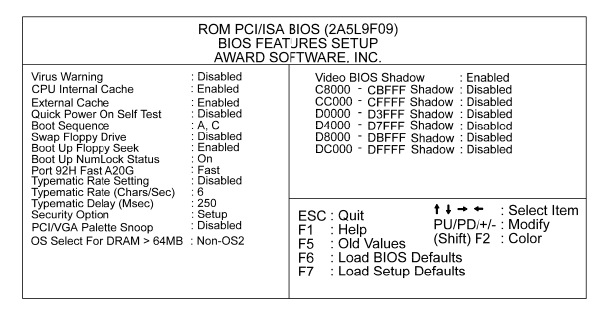

Das Manövrieren in den gezeigten Einstellungsprogrammen der BIOS- und Chipsatzeigenschaften (s. nächster Abschnitt) funktioniert genauso wie im Standard CMOS Einstellungsprogramm. Anwender werden *nicht* angehalten, die Einstellungsprogramme für das BIOS und die Chipsatzeigenschaften auszuführen. Die Feinheiten Ihres System sollten vor der Lieferung eingestellt worden sein. Unsachgemäße Einstellung kann zu Systemversagen führen; wenden Sie sich an Ihren Händler, bevor Sie Änderungen vornehmen.

### Virus Warning

Wenn aktiviert, befiehlt es dem BIOS, den Masterbootsektor und den DOS-Bootsektor der ersten Festplatte zu überwachen. Optionen: An, Aus(Voreinstellung).

### CPU Internal Cache

Wenn aktiviert, verbessert es die Systemleistung. Stellen Sie diese Funktion ab, wenn Sie testen oder Fehler beheben. Optionen: An (Voreinstellung), Aus.

### External Cache

Wenn aktiviert, unterstützt es einen optionalen Cache SRAM. Optionen: An (Voreinstellung), Aus.

### Quick Power On Self Test

Wenn aktiviert, erlaubt es dem BIOS, den erweiterten Speichertest zu überspringen.

Optionen: An, Aus (Voreinstellung).

### Boot Sequence

Erlaubt dem System-BIOS, zuerst zu versuchen, das Betriebssystem von einem ausgewählten Diskettenlaufwerk zu booten.

Optionen: A, C (Voreinstellung); C, A; C, CDROM, A; CDROM, C, A.

### Swap Floppy Drive

Wenn aktiviert, erlaubt dies Ihnen, die Reihenfolge zu ändern, in der das System während des Bootens auf die Floppylaufwerke zugreift. Optionen: An, Aus (Voreinstellung).

### Boot Up Floppy Seek

Wenn aktiviert, befiehlt es dem BIOS, Tests mit den Floppydiskettenlaufwerken auszuführen, indem es die zeitverbrauchenden Suchbefehle ausgibt.

Optionen: An (Voreinstellung), Aus.

### Boot Up Numlock Status

Wenn auf On gestellt, erlaubt es dem BIOS, beim Booten automatisch die Num Lock Funktion zu aktivieren. Optionen: An (Voreinstellung), Aus.

#### Port 92H Fast A20G

Wenn aktiviert, erlaubt es dem A20G Busleitungssignal, das vom Chipsatz 82C586 PC/AT erzeugt wurde, direkt zur Schnittstelle 92H durchzugehen, anstatt der Tastatursteuerung. Dies beschleunigt die Systemleistung. Optionen: Schnell (Voreinstellung), Normal.

### Typematic Rate Setting

Der Begriff **typematic** bedeutet**,** daß wenn eine Tastaturtaste gedrückt bleibt, das Zeichen wiederholt eingegeben wird, bis die Taste losgelassen wird. Wenn diese Funktion aktiviert ist, können Sie die Rate dieses Effekts ändern Optionen: Aus (Voreinstellung), An.

### Typematic Rate (Chars/Sec)

Stellt die Rate der Zeichenwiederholung bei gedrückter Taste ein. Optionen: 6 (Voreinstellung), 8, 10, 12, 15, 20, 24, 30.

### Typematic Delay (Msec)

Stellt die Verzögerungszeit ein, bevor ein Zeichen wiederholt wird. Optionen: 250 (Voreinstellung), 500, 750, 1000 Millisekunden.

### **Security Option**

Erlaubt Ihnen, die Sicherheitsstufe des Systems einzustellen. Optionen: Setup (Voreinstellung), System.

### PCI/VGA Palette Snoop

Wenn aktiviert, erlaubt dies Ihnen, eine erweiterte Grafikkarte zu installieren. Falls Ihr Grafikadapter nicht die Pallete Snoop Function unterstützt, stellen Sie diese Option bitte auf Disable, um Systemfehler zu vermeiden. Optionen: An, Aus (Voreinstellung).

### OS Select For DRAM > 64MB

Falls Ihr Betriebsystem (OS) OS2 ist, wählen Sie die Option **OS2**; ansonsten bleiben Sie bei der Voreinstellung **Non-OS2**. Optionen: Non-OS2 (Voreinstellung), OS2.

#### Video BIOS Shadow

Wenn aktiviert, erlaubt es dem BIOS, den Video ROM Code der Videozusatzkarte für schnelleren Zugriff in den Systemspeicher zu kopieren. Optionen: An (Voreinstellung), Aus.

### C8000-CBFFF to DC000-DFFFF Shadow

Wenn aktiviert, erlaubt dies dem BIOS, den BIOS ROM Code der Zusatzkarte für schnelleren Zugriff in den Systemspeicher zu kopieren. Dies kann die Leistung der Zusatzkarte verbessern. Einige Zusatzkarten funktionieren nicht korrekt, wenn sein BIOS ROM Code schattiert ist. Um diese Optionen sachgemäß zu verwenden, müssen Sie den vom BIOS ROM verwendeten Bereich jeder Zusatzkarte der Speicheradresse wissen. Optionen: An, Aus (Voreinstellung).

### Einstellung des Award BIOS

## **Einstellung der Chipseteigenschaften**

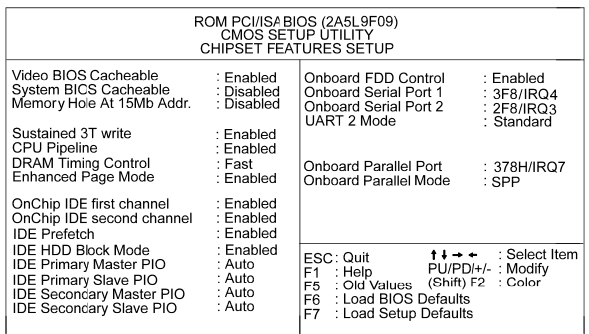

### Video BIOS Cacheable

Wenn aktiviert, erlaubt dies dem System, die Video BIOS Codes von SRAMs zu verwenden, anstatt der langsameren DRAMs oder ROMs. Optionen: An (Voreinstellung), Aus.

### System BIOS Cacheable

Wenn aktiviert, erlaubt dies dem ROM-Bereich F000H-FFFFH Cachebarkeit, wenn die Cachesteuerung aktiviert ist.

Optionen: An, Aus (Voreinstellung).

Die empfohlene Einstellung ist Aus, besonders für CPUs mit hoher Geschwindigkeit (200 MHz und höher).

### Memory Hole At 15MB Addr.

Wenn aktiviert, wird das Speicherloch an der 15MB Adresse zum 15~16MB Adressenbereich relokalisiert zum Bereich des ISA Zyklus, wenn der Prozessor auf den 15~16MB Adressenbereich zugreift.

Wenn auf Aus gestellt, wird das Speicherloch an der 15MB Adresse als ein DRAM Zyklus behandelt werden, wenn der Prozessor auf die 15~16MB Adresse zugreift.

Optionen: An, Aus (Voreinstellung).

### Sustained 3T Write

Wenn aktiviert, erlaubt dies dem CPU, das Schreiben in den Systemspeicher in drei Takten zu vollenden.

Optionen: An (Voreinstellung), Aus.

### CPU Pipeline

.

Wenn aktiviert, erlaubt dies dem CPU, die Pipelinefunktion auszuführen. Optionen: An (Voreinstellung), Aus.

### DRAM Timing Control

Erlaubt Ihnen, den Datenzugriff 82C586 zu beschleunigen. Optionen: Normal, Schnell (Voreinstellung), Turbo.

### Enhanced Page Mode

Wenn aktiviert, Erlaubt dies dem System BIOS, vorherzubestimmen, ob der nächste Zugriff "on page" oder "off page" ist. Dies leitet den Start der Vorladezeit, wenn es "off page" ist.

Optionen: An (Voreinstellung), Aus.

### OnChip IDE First Channel

Wenn aktiviert, erlaubt es dem IDE Laufwerk, den ersten Kanal der primären IDE zu verwenden.

Optionen: An (Voreinstellung), Aus.

### OnChip IDE Second Channel

Wenn aktiviert, , erlaubt es dem IDE Laufwerk, den zweiten Kanal der primären IDE zu verwenden. Optionen: An (Voreinstellung), Aus.

### IDE Prefetch

Wenn aktiviert, erlaubt dies dem BIOS, den Prefetch-Puffer der eingebauten IDE Steuerung zu verwenden, um die nächsten aufeinanderfolgenden Daten es momentanen Zugriffs heranzuholen. Optionen: An (Voreinstellung), Aus.

### IDE HDD Block Mode

Wenn aktiviert, erlaubt dies dem System, Anfragen nach Lesen/Schreiben zur Festplatte in Blockmodus auszuführen. Optionen: An (Voreinstellung), Aus.

### IDE Primary Master PIO

Erlaubt Ihnen, den ersten PCI IDE Kanal des primären Master-Festplattenmodus anzugehen oder ihn per BIOS erkennen zu lassen. Optionen: Auto (Voreinstellung), Mode 0, Mode 1, Mode 2, Mode 3, Mode

4.

### IDE Primary Slave PIO

Erlaubt Ihnen, den ersten PCI IDE Kanal des primären Slave-Festplattenmodus anzugehen oder ihn per BIOS erkennen zu lassen. Optionen: Auto (Voreinstellung), Mode 0, Mode 1, Mode 2, Mode 3, Mode

4.

### IDE Secondary Master PIO

Erlaubt Ihnen, den ersten PCI IDE Kanal des sekundären Master-Festplattenmodus anzugehen oder ihn per BIOS erkennen zu lassen. Optionen: Auto (Voreinstellung), Mode 0, Mode 1, Mode 2, Mode 3, Mode

4.

### IDE Secondary Slave PIO

Erlaubt Ihnen, den ersten PCI IDE Kanal des sekundären Slave-Festplattenmodus anzugehen oder ihn per BIOS erkennen zu lassen.

Optionen: Auto (Voreinstellung), Mode 0, Mode 1, Mode 2, Mode 3, Mode 4.

### Onboard FDD Control

Wenn aktiviert, ist die Steuerung für das Floppydiskettenlaufwerk (FDD) aktiviert.

Optionen: An (Voreinstellung), Aus.

### Onboard Serial Port 1

Wenn die serielle Schnittstelle 1 die eingebaute I/O Steuerung verwendet, können Sie die Parameter ihrer seriellen Schnittstelle modifizieren. Falls eine I/O Karte installiert werden muß, sind vielleicht COM3 und COM4 nötig. Optionen: 3F8/IRQ4 (Voreinstellung), 3F8/IRQ4, 2E8/IRQ3, 2F8/IRQ3, Aus.

### Onboard Serial Port 2

Wenn die serielle Schnittstelle 2 die eingebaute I/O Steuerung verwendet, können Sie die Parameter ihrer seriellen Schnittstelle modifizieren. Falls eine I/O Karte installiert werden muß, sind vielleicht COM3 und COM4 nötig. Optionen: 2F8/IRQ3 (Voreinstellung), 3E8/IRQ4, 2E8/IRQ3, 3F8/IRQ4, Aus.

### UART 2 Mode

Erlaubt Ihnen, die IR Modi zu wählen, wenn die serielle Schnittstelle 2 als IR Schnittstelle verwendet wird. Stellen Sie es auf Standar, wenn Sie COM2 als Serielle Schnittstele anstatt als IR Schnittstelle verwenden. Optionen: HPSIR, ASKIR, Standard (Voreinstellung).

#### IR Function Duplex

Erlaubt Ihnen, die Einstellung der Modi für Infrarotübertragungen. Optionen: Halb (Voreinstellung), Voll.

### RxD , TxD Active

Erlaubt Ihnen die Wahl des aktiven Levels des empfangenden Endes (RxD) und des übertragenden Endes (TxD). Hi steht für aktiv, Lo für inaktiv. Optionen: Hi, Hi (Voreinstellung); Hi, Lo; Lo, Hi; Lo, Lo.

#### Onboard Parallel Port

Erlaubt Ihnen die Wahl von einem bestimmten Satz Parameter, wenn die parallele Schnittstelle die eingebaute I/O Steuerung benutzt. Optionen: 378H/IRQ7 (Voreinstellung), 278H/IRQ5, 3BCH/IRQ7, Aus.

#### Onboard Parallel Mode

Erlaubt Ihnen den Anschluß mit einem fortgeschrittenen Drucker I/O Modus. Optionen: SPP (Voreinstellung), EPP, ECP, ECP/EPP.

### ECP Mode Use DMA 3

Erlaubt Ihnen die Wahl der DMA Kanalnummer 3 oder 3 für den ECP Druckermodus. Optionen: 1, 3 (Voreinstellung).

Parallel Port EPP Type

Erlaubt Ihnen, die EPP Version zu wählen. Optionen: EPP1.7, EPP1.9 (Voreinstellung).

**WICHTIG:** I/O Schnittstelle 240h ist für den eingebauten Winbond I/O Chip reserviert. Geräte, die eine I/O Schnittstellenadresse benötigen, sollten Schnittstelle 240h nicht benutzen.

### Einstellung des Award BIOS

## **Power Management Setup**

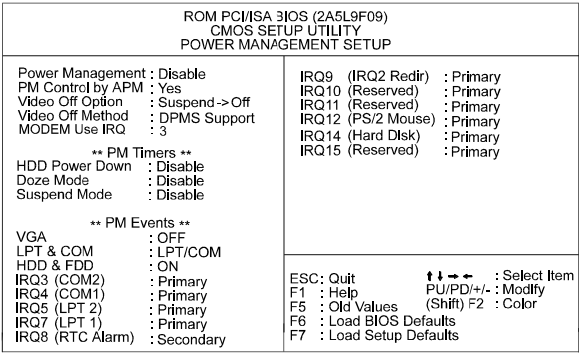

### Power Management

Wenn aktiviert, erlaubt Ihnen dies die Verwendung der Eigenschaften des "Power Management".

Optionen: An, Aus (Voreinstellung).

#### PM Control by APM

Die Option **No** erlaubt dem BIOS, die APM (Advanced Power Management) Spezifikation zu ignorieren. Die Wahl von **Yes** erlaubt dem BIOS, auf den Prompt des APM zu warten, bevor es in Doze-, Standby oder Suspend-Modus geht. Wenn APM installiert ist, wird es das BIOS bitten, das System in Stromsparmodus zu versetzen nachdem alle Aufgaben erledigt sind. Optionen: Ja (Voreinstellung), Nein.

### Video Off Option

Diese Funktion läßt Sie den Stromsparmodus des Monitors steuern. Die Option **Suspend - Off** erlaubt dem Monitor, sich zu verdunkeln, wenn das System in Suspend-Modus tritt. Die Option **All Modes - Off** erlaubt dem Monitor, sich zu verdunkeln, wenn das System in Doze- oder Suspend - Modus tritt. Die Option **Always On** erlaubt dem Monitor , im Standbymodus zu bleiben, selbst wenn das System in Doze- oder Suspend-Modus geht.

Optionen: Suspend - Off (Voreinstellung), All Modes - Off, Always On. Video Off Method

Die Option **V/H SYNC+Blank** erlaubt dem BIOS, den Monitor zu verdunkeln, indem es die von der zusätzlichen VGA-Karte gesandten V-Sync

und H-Sync Signale abschaltet. **DPMS Support** erlaubt dem BIOS, den Monitor zu durch Ihre zusätzliche VGA Karte, die DPMS (Display Power Management Signaling Function) unterstützt, zu verdunkeln. **Blank Screen** erlaubt dem BIOS, den Monitor zu verdunkeln, indem es die Rot-Grün-Signale abschaltet.

Optionen: DPMS Unterstützung (Voreinstellung), V/H SYNC+Verdunkelt, Verdunkelter Bildschirm.

#### MODEM Use IRQ

Diese Funktion erlaubt Ihnen, die IRQ Nummer zu wählen, die mit der Ihres Modems zusammenpaßt.

Optionen: NA, 3 (Voreinstellung), 4, 5,7, 9, 10, 11.

### HDD Power Management

Die Wahl von **Disabled** schaltet den Motor des Festplattenlaufwerks (HDD) ab. Mit **1 Min..15Min** können Sie die HDD Leerlaufzeit, bevor die HDD in Stromsparmodus geht, definieren. Die Option **When Suspend** läßt das BIOS den HDD-Motor abschalten, wenn das System in Suspend-Modus ist.

Die Optionen **1 Min..15Min** und **When Suspend** funktionieren nicht gleichzeitig. Wenn die HDD im Stromsparmodus ist, weckt jeglicher Zugang zur HDD diese auf.

Optionen: Aus (Voreinstellung), 1 Min..15 Min, When Suspend.

#### Doze Mode

Wenn Aus, geht das System nicht in Doze-Modus. Die spezifizierte Zeitoption definiert die Leerlaufzeit, die das System braucht, bevor es in Doze-Modus geht.

Optionen: Aus (Voreinstellung), 10, 20, 30, 40 sec, 1, 2, 4, 6, 8, 10, 20, 30, 40 min, 1h.

### Suspend Mode

Wenn Aus, geht das System nicht in Suspend-Modus. Die spezifizierte Zeitoption definiert die Leerlaufzeit, die das System braucht, bevor es in Suspend-Modus geht.

Optionen: Aus (Voreinstellung), 10, 20, 30, 40 sec, 1, 2, 4, 6, 8, 10, 20, 30, 40 min, 1h.

Einstellung des Award BIOS

### **VGA**

**ON** aktiviert die Strommanagement-Timer, wenn ein *inaktiver* Vorgang im VGA erkannt wird. **OFF** deaktiviert den PM-Timer, selbst wenn ein *inaktiver* Vorgang erkannt wird.

Optionen: OFF (Voreinstellung), ON.

### LPT & COM

**LPT & COM** aktivieren die Strommanagement-Timer, wenn ein *inaktiver*  Vorgang in den Schnittstellen LPT und COM erkannt wird. Die Wahl von LPT (COM) aktivieren die Strommanagement-Timer, wenn ein *inaktiver*  Vorgang in den Schnittstellen **LPT (COM)** erkannt wird. **NONE** deaktiviert den Strommanagement-Timer, selbst wenn ein *inaktiver* Vorgang erkannt wird.

Optionen: LPT & COM (Voreinstellung), LPT, COM, NONE.

### HDD & FDD

**ON** aktiviert die Strommanagement-Timer, wenn ein *inaktiver* Vorgang in den Laufwerken für Festplatte und Floppydisks erkannt wird. Wählen Sie **OFF,** um den Timer zu deaktivieren selbst wenn ein *inaktiver* Vorgang erkannt wird.

Optionen: OFF, ON (Voreinstellung).

### IRQ# Activity

Nach der Zeit, die Sie in der Funktion Suspend-Modus eingestellt haben, geht das System vom Doze Modus in den Suspend-Modus, in welchem der CPU-Takter stoppt und die Monitoranzeige aus ist. Wenn in diesem Moment die als **Primary** definierte IRQ-Aktivität auftritt, geht das System direkt zurück in den Full-on-Modus.

Falls die als **Secondary** definierte IRQ-Aktivität auftritt, geht das System in einen anderen Niedrigstrom-Modus, Dream Mode, in welchem das System wie im Full-on-Modus arbeitet, nur daß die Monitoranzeige ausbleibt, bis die entsprechende IRQ-Routine beendet ist, und geht dann zurück in den Suspend-Modus. Wenn zum Beispiel das System mit einem LAN verbindet und eine Unterbrechung von seinem Dateienserver empfängt, wird das System in den "Traummodus" gehen, um die entsprechende Anrufroutine auszuführen.

Optionen: Primär, Sekundär. Die voreingestellten Werte von IRQ3, 4, 5, 7, 9, 10, 11, 12, 14, 15 sind: Primär. Der voreingestellte Wert von IRQ8 ist: Sekundär.

**ANMERKUNG :** Unter bestimmten Betriebsystemen wie Windows NT 4.0 (Build 1381), kann die Funktion für den automatischen CD-Einschub das Strommanagement beeinflussen. Es wird empfohlen, das CD-ROM Laufwerk mit dem sekundären Kanal zu verwenden, und die folgenden Eigenschaften in der Funktion Power Management Setup einzustellen: - HDD & FDD : Off ; IRQ15 (Reserved) : Secondary

### Einstellung des Award BIOS

## **Einstellung der PCI Konfiguration**

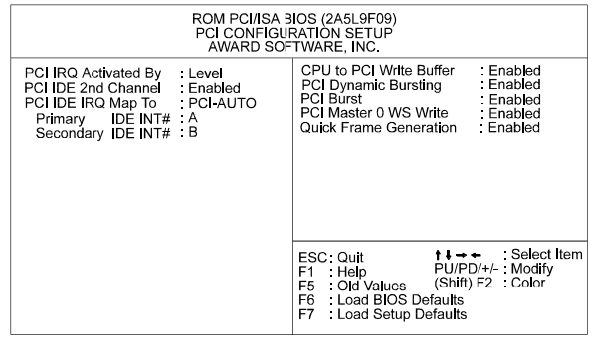

### PCI IRQ Actived By

Wenn Ihre IDE Karte durch Edge ausgelöst wird, stellen Sie dies auf **Edge**. Optionen: Level (Voreinstellung), Edge.

#### PCI IDE 2nd Channel

Wenn aktiviert, erlaubt Ihnen dies die Verwendung des zweiten PCI IDE Kanals.

Optionen: An (Voreinstellung), Aus.

### PCI IDE IRQ Map To

Stellen Sie dies auf Auto, um dem System-BIOS zu erlauben, automatisch zu erkennen, welcher Interrupt vom PCI Masterlaufwerk benutzt wird. Optionen: PCI-AUTO (Voreinstellung), PCI-SLOT1, PCI-SLOT2, PCI-SLOT3, PCI-SLOT4, ISA.

### CPU to PCI Write Buffer

Wenn aktiviert, erlaubt dies Zugang von Daten und Adressen zum internen Puffer von 82C586, so daß der Prozessor aus dem Wartezustand erlöst werden kann.

Optionen: An (Voreinstellung), Aus.

### PCI Dynamic Bursting

Wenn aktiviert, erlaubt die PCI Steuerung Bursting PCI Übertragung, wenn die folgenden PCI Zyklen, die mit der Adresse kommen, in denselben 1KB Platz fallen. Dies verbessert den PCI-Busdurchsatz. Optionen: An (Voreinstellung), Aus.

### PCI Burst

Wenn aktiviert, verbessert sich der Datentransfer auf PCI Bussen. Deaktivieren Sie diese Funktion während Fehlerbehebung. Optionen: Aus, An (Voreinstellung).

### PCI Master 0 WS Write

Wenn aktiviert, erlaubt es eine zero-wait-state- Zyklusverzögerung, wenn das PCI Masterlaufwerk Daten zum DRAM schreibt. Optionen: An (Voreinstellung), Aus.

### Quick Frame Generation

Wenn aktiviert, erlaubt es dem System, den PCI Bus so bald wie möglich (per festem Rahmen) zu starrten, wenn der Buszyklus vorwärts zum PCI Bus geht.

Optionen: Aus, An (Voreinstellung).

### Einstellung des Award BIOS

## **Einstellung der PnP Konfiguration**

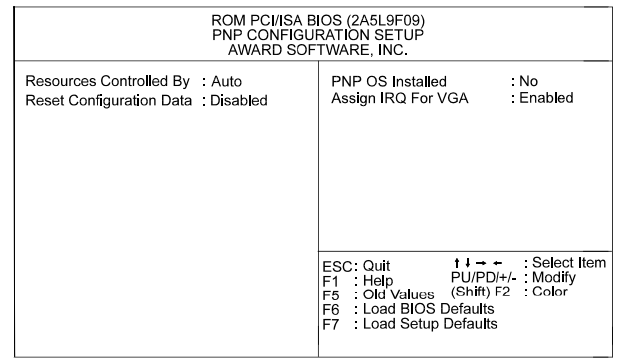

### Resources Controlled By

Wenn Sie dies auf Auto stellen, arrangiert das BIOS automatisch alle Systemressourcen für Sie. Wenn es Konflikte gibt oder Sie mit der Konfiguration nicht zufrieden sind, stellen Sie einfach alle Ressourcen im oben gezeigten Bild, indem Sie "Manual" wählen.

Optionen: Auto (Voreinstellung), Manual.

Die manuellen Optionen von **IRQ- / DMA- assigned to** sind: Legacy ISA, PCI/ISA PnP.

### Reset Configuration Data

Wenn aktiviert, erlaubt diese Funktion dem System, die letzten BIOS Konfigurationsdaten zu löschen und sie mit den voreingestellten BIOS Konfigurationsdaten zu ersetzen.

Optionen: An, Aus (Voreinstellung).

### PNP OS Installed

Wenn das Betriebssystem, das Sie installiert haben, PNP (Plug-and-Play) unterstützt, wie z. B. Windows 95, wählen Sie bitte Yes; ansonsten bleiben Sie bei der Voreinstellung, Aus.

Optionen: No, Yes (Voreinstellung).

### Assign IRQ For VGA

Wenn Ihre PCI VGA Karte keinen IRQ braucht, wählen Sie Aus; hierdurch kann ein IRQ zur Verwendung durch das System freigestellt werden. Optionen: An (Voreinstellung), Aus.

## **BIOS Voreinstellungen laden**

Die BIOS Voreinstellungen beinhalten die geeignetsten Werte der Systemparameter, die minimale Systemleistung erlauben. Der OEM Hersteller kann die Voreinstellungen per MODBIN ändern, bevor das binäre Bild auf das ROM gebrannt wird.

## **Laden der "Setup" Voreinstellungen.**

Die Wahl dieses Feldes lädt die Fabrikvoreinstellungen für BIOS und Chipsatzeigenschaften, die das System automatisch erkennt.

## **Supervisor/Benutzerpaßword**

Zur Aktivierung der Supervisor/Benutzerpaßworte wählen Sie dieses Objekt vom "Standard CMOS Setup". Sie erden gebeten werden, ein Paßwort zu erstellen. Geben Sie Ihr Paßwort mit bis zu acht Zeichen ein und drücken die Eingabetaste. Sie werde gebeten werden, das Paßwort zu bestätigen. Geben Sie das Paßwort erneut ein und drücken Sie auf die **Eingabetaste.** Sie können auch auf **Esc** drücken, um die Wahl abzubrechen und kein Paßwort einzugeben. Um das Paßwort zu deaktivieren, drücken Sie auf die **Eingabetaste**, wenn Sie gebeten werden, ein Paßwort einzugeben. Eine Meldung erscheint und bestätigt, daß das Paßwort deaktiviert ist.

Wenn im "BIOS Feature Setup" **System** im Feld "Security Option" gewählt ist und "Supervisor Password" auf "Activated" steht, werden Sie jedesmal um das Supervisor-Paßwort gebeten werden, wenn Sie Zugang zum CMOS Einstellungsprogramm suchen. Wenn **System** gewählt ist und das Benutzerpaßwort aktiviert, werden Sie jedesmal um das Benutzerpaßwort gebeten, wenn Sie das System booten. Wenn im Feld "Security Options" **Setup** gewählt ist und das Benutzerpaßwort aktiviert ist, werden Sie nur darum gebeten werden, wenn Sie das System neu booten.
Einstellung des Award BIOS

## **Automatische Erkennung von IDE Festplatten**

De Funktion "IDE Hard Disk Drive Auto Detection" konfiguriert Ihre neue Festplatte automatisch. Verwenden Sie es für schnelle Konfiguration neuer Festplatten. Diese Funktion erlaubt Ihnen, die Parameter von bis zu vier IDE Festplatten einzustellen. Die Option(en) mit **(Y)** wird vom System BIOS empfohlen. Sie können auch Ihre eigenen Parameter eingeben anstatt der System BIOS Einstellungen. Nachdem sie alle Einstellungen vorgenommen haben, drücken Sie die Escapetaste, um zum Hauptmenü zurückzukehren. Zur Bestätigung gehen Sie in die Funktion "Standard CMOS Setup".

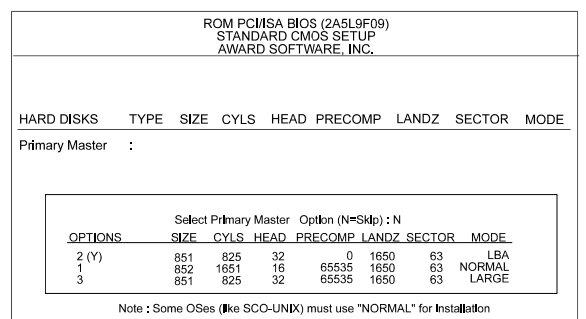

#### PA-2005 Handbuch für Hauptplatine

### **Einstellungen speichern und verlassen**

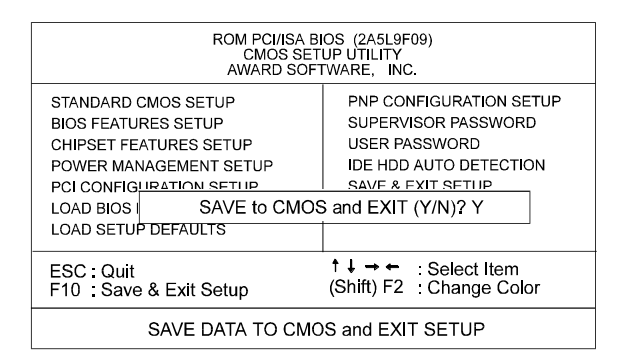

Nachdem Sie Änderungen unter "Setup" vorgenommen haben, drücken Sie **Esc**, um zum Hauptmenü zurückzukehren. Bewegen Sie den Cursor nach "Save and Exit Setup" oder drücken Sie **F10**, dann **Y,** um die CMOS Einstellungen zu ändern. Wenn Sie nichts geändert haben, .drücken Sie **Esc** erneut oder bewegen den Cursor nach "Exit Without Saving" und drücken dann **Y**, um die Einstellungen zu behalten. Die folgende Meldung wird in der Mitte des Bildschirmes erscheinen, um Ihnen zu ermöglichen, Daten ins CMOS zu speichern und das Einstellungsprogramm zu verlassen: **SAVE to CMOS and EXIT (Y/N)?**

#### **Verlassen ohne Speichern**

Wenn Sie diese Funktion wählen, wird die folgende Meldung in der Mitte des Bildschirmes erscheinen, um Ihnen zu ermöglichen, das Programm zu verlassen, ohne Änderungen im CMOS zu speichern: **Quit Without Saving (Y/N)?**

**ANMERKUNG :** Voreingestelle Werte der verschiedenen "Setup"- Funktionen In diesem Kapitel können sich von den auf Ihrem Bildschirm gezeigten unterscheiden.

# **Bemerkung zur Anwendung**

Hier unten sind einige empfohlene Konfigurationen für das BIOS Programm angegeben, die Ihre Hauptplatine beim Gebrauch bestimmter Geräte oder in einem bestimmten effizient arbeiten lassen.

1. Seite 54, eingebaute Eigenschaft Parallelmodus:

Die I/O Schnittstelle 240h ist für den eingebauten Winbond I/O Chip reserviert. Geräte, die die I/O Schnittstellenadresse benötigen, sollten Schnittstelle 240h nicht verwenden..

2. Seite 57, Eigenschaft IRQ# Aktivität:

 Unter bestimmten Betriebssystemen wie Windows NT 4.0 (Build 1381) kann die Eigenschaft CD Autoeinschub das Strommanagement beeinflussen. Es wird empfohlen, das CD-ROM Laufwerk den sekundären Kanal benutzen zu lassen und die folgenden Eigenschaften im Power Management Setup wie folgt einzustellen:

 HDD & FDD : Off IRQ15 (Reserved) : Secondary.